QVANTECH

# Käyttöohje eSwitch100 V3.1

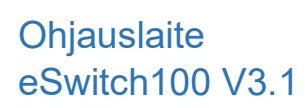

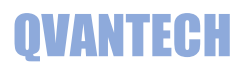

# Sisältö

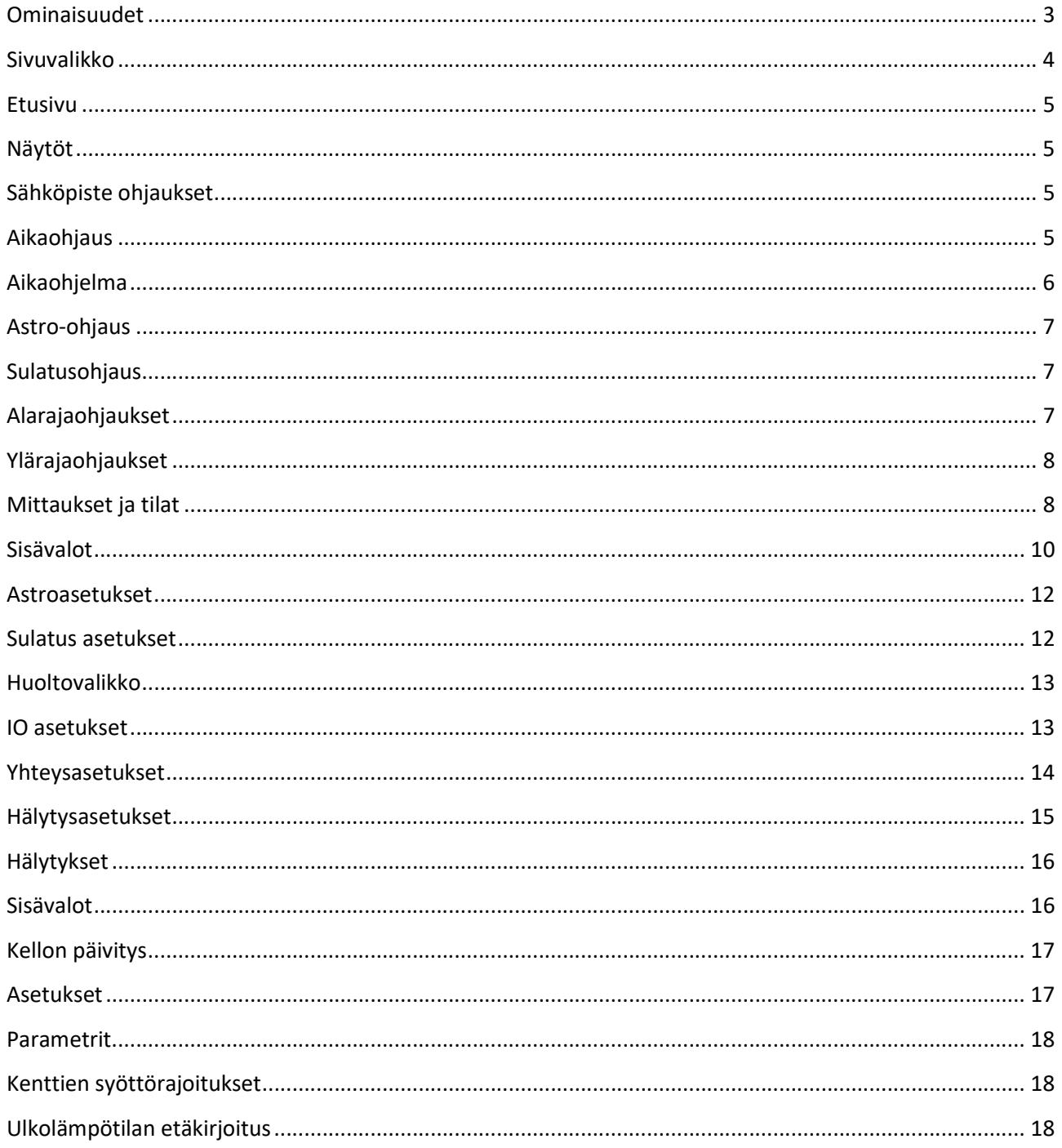

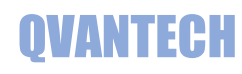

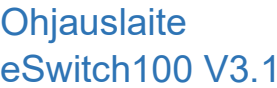

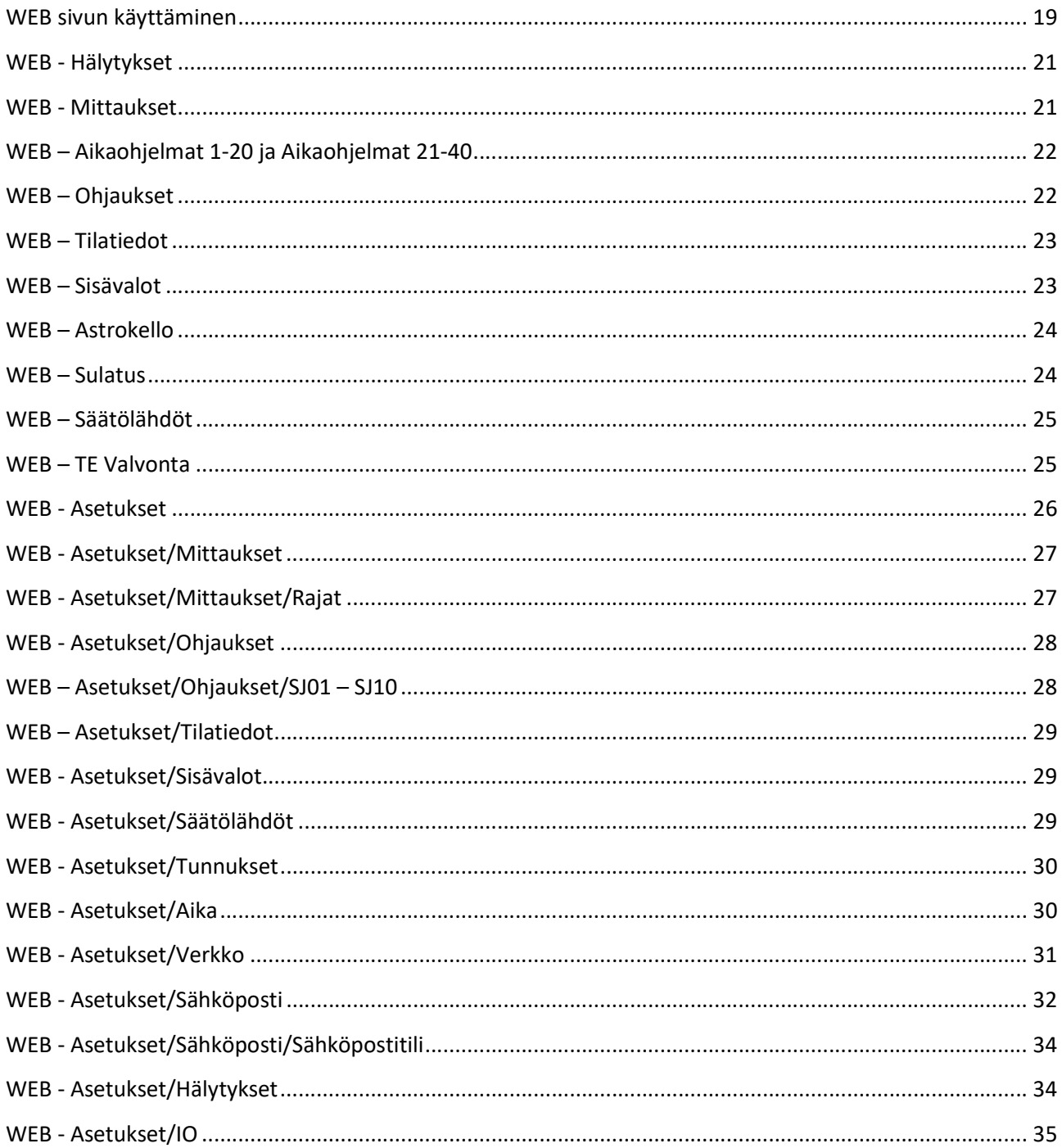

### Ominaisuudet

#### TUOTE LYHYESTI

- eSwich on ohjauslaite, jolla voidaan ohjata kiinteistön sähkölaitteita, 10 ohjausta vapaasti valittavalla ohjaustavalla
	- Aikaohjattu ohjaus
	- Ulkovalojen ohjaus astrokellolla
	- Ulkovalojen ohjaus astrokellolla ja aikaohjelmalla
	- Sulatuslämmityksen ohjaus ulkolämpötilan ja kalenterin mukaan.
	- Lämpötila alarajalla esim. lämmitys
	- Lämpötila ylärajalla esim. ylilämmön poisto
	- Lämpötila alaraja ja aikaohjelma
	- Lämpötila yläraja ja aikaohjelma
	- 2 kpl poistopuhaltimen nopeudenohjaus ulkolämpötilan mukaan
	- 10 kpl vapaita hälytystuloja tilatiedolla
	- 10 kpl sisävalojen painonappiohjaus tai porrasvaloautomaatti
- Ethernet
	- Sähköpostihälytykset
	- WebVisu
	- Modbus TCP/IP ja RTU
	- Optiona BACnet IP ja MS/TP

#### Vapaasti konfiguroitava IO

#### Kaikissa lähdöissä käsikäyttö

#### TEKNISET OMINAISUUDET

- Selkeä graafinen näyttö ja viisi painiketta
- Ethernet RJ45 liitin
- 2 kpl RS485 liitäntää
- SD muistikorttipaikka
- Liitettävissä valvontajärjestelmiin
- Modbus RTU tai TCP/IP protokollalla Muut mahdolliset väylät
	- o BacNet MS/TP tai IP
	- o Can
	- o Profibus
	- o LonWorks

#### SÄÄDINMALLIT

- eSwitch100
	- o 6 ohjausta
	- o 2 säätölähtö
	- o 2 tilatietoa
	- o 8 universaali input (AI tai DI)
- eSwitch100 1M1
	- o 6 ohjausta
	- o 2 tilatietoa
	- o 4 universaali input (AI tai DI)
- eSwitch100 1M2
	- o 10 ohjausta
	- o 6 tilatietoa
	- o 10 universaali input (AI tai DI)

# Ohjauslaite Käyttöohje **QVANTECH** eSwitch100 V3.1

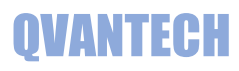

#### Näppäimet

Kentänvaihto: Nuoli ylös ja alas Paluu näytöstä: Paina nuoli vasemmalle Hyväksy valinta: OK painike

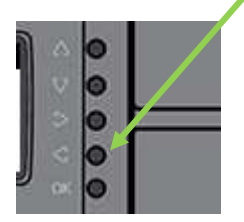

#### Asetusarvon muuttaminen

Valitse kenttä, jota haluat muuttaa ja paina OK painiketta. Mene nuoli oikealle tai vasemmalle painikkeilla halutun numeron kohdalle ja muuta arvo nuoli ylös tai alas painikkeilla tai paina pitkään ylös tai alas nuolta, niin lukema rullaa. Hyväksy muutos painamalla OK painiketta. Kehystetyt kentät ovat käsin syötettäviä asetusarvoja ja ilman kehystä ovat mittausarvoja.

#### Sivuvalikko

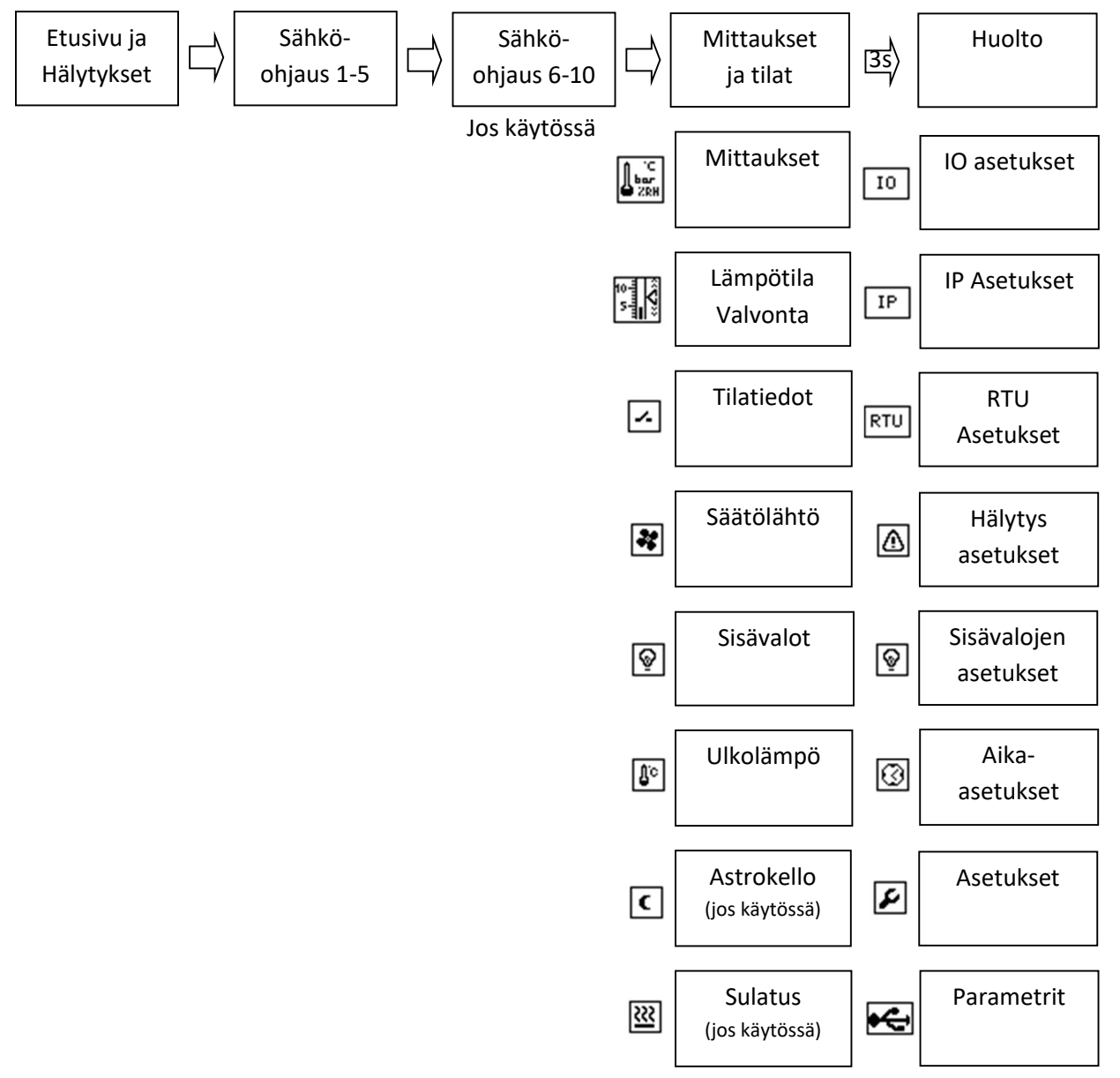

## Ohjauslaite Käyttöohje **QVANTECH** eSwitch100 V3.1

## Etusivu

Etusivulla näkyy hälytyspainike (jos aktiivisia hälytyksiä), ohjaukset (jos käytössä) sekä säätimen kellonaika. Laite käynnistyy perusnäyttöön. Laite palautuu perusnäyttöön asetellun viiveen jälkeen, jos laitetta ei käytetä. Ohjauksia voi selata nuoli ylös/alas painikkeilla

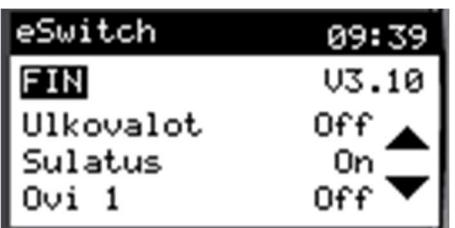

## Näytöt

# Sähköpiste ohjaukset

Sähköpisteiden tilatiedot, mittaustiedot ja asetukset Valitse haluamasi ohjaus tekstin edessä olevasta painikkeesta. Huomaa!

Ohjaus pitää ottaa käyttöön ensin [Huolto][Asetukset], ennen kuin ohjaus näkyy tässä näytössä. Sivu 2 tulee näkyviin, jos on yli 5 ohjausta käytössä.

# Aikaohjaus

Aikaohjausta voidaan käyttää kaikkiin ohjauksiin, joita ohjataan kellonaikojen mukaan. Ohjaus näyttää ohjauksen tilan Aikakanavilla valitaan, mitä aikaohjelmia ohjaus seuraa. Aikaohjelma (On/Off) näyttää onko valitut aikakanavat voimassa. Aikaohjelmat avautuvat  $\Omega$  kuvakkeesta Asetukset avautuvat $\mathcal{F}$ kuvakkeesta

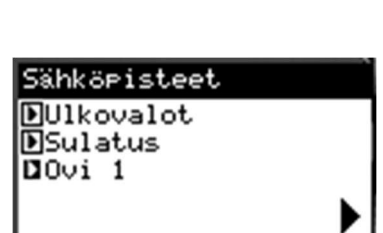

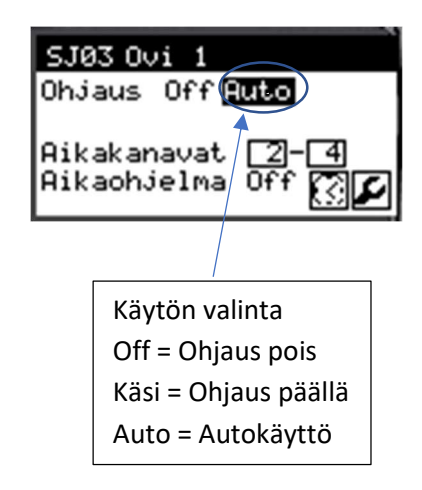

#### Ohjaustekstin muuttaminen

Mene ylös tai alas nuolipainikkeilla otsikon kohdalle, jolloin tekstin pohja muuttuu valkoiseksi. Paina OK ja muuta teksti. Lopuksi paina OK. Tämä toiminto on kaikissa sähköpisteissä.

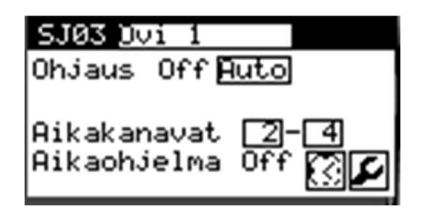

# Ohjauslaite Käyttöohje **QVANTECH**

# Aikaohjelma

eSwitch100 V3.1

Aikaohjelmia on yhteensä 40 kpl Aikakanavat 1-10 (1/4), Aikakanavat 11-20 (2/4), Aikakanavat 21-30 (3/4) ja Aikakanavat 31-40 Aikakanavia selataan nuoli ylös/alas panikkeilla Aikakanava sivuilla liikutaan nuoli oikea/vasen painikkeilla

Aseta aloitus ja lopetusaika esim. 7:00 ja 17:00 Valitse haluttu päivä (Ma-Ti-Ke-To-Pe-La-Su) tai Ark = Ma-Pe tai Vkl = La-Su tai Vko = Ma-Su. Off valinnalla aikakanava ei ole käytössä.

Jos haluat ohjauksen olevan aina päällä. Aseta aloitusaika 00:00 ja lopetusaika 24:00 sekä valitse Vko käyttöön.

Eri ohjaukset voivat käyttää samoja aikaohjelmia.

Esim. kiuas ja saunan poiston tehostus voivat käyttää samaa aikaohjelmaa Saunan poiston tehostukselle voidaan lisäksi antaa ulkolämpötilaraja lisäehdoksi

#### Ohjaus asetukset

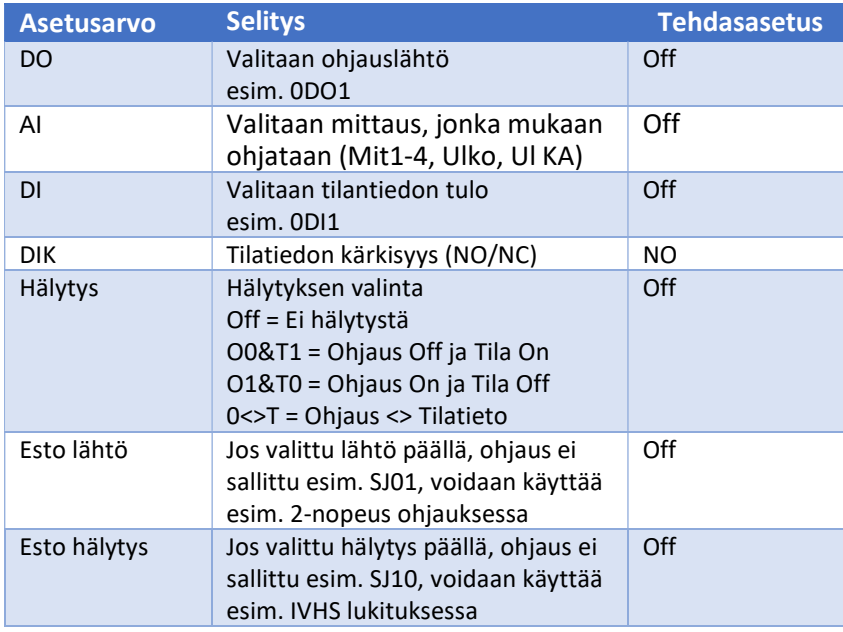

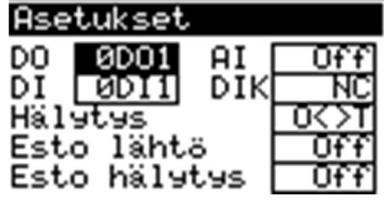

Toiminnolla NC/NO valitaan, onko tila tai hälytys aktiivinen kärkien ollessa auki (NC) tai kiinni (NO).

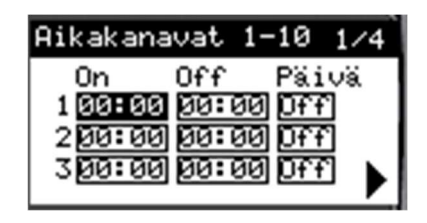

# eSwitch100 V3.1

Astro-ohjaus

sammumisaikoihin.

Astro ohjausta voidaan käyttää esimerkiksi ulkovalojen ohjaukseen. Säädin laskee auringon nousun ja laskun ajat ja näillä tiedoilla ohjaa ulkovalaistusta. Ohjauksesta näet selkeästi koska valot syttyvät ja sammuvat. Astro asetuksissa voi tehdä ajan siirron syttymis- ja

Ohjauslaite Käyttöohje

Ohjaus näyttää ohjauksen tilan Off = Ulkovalojen sammumisaika On = Ulkovalojen syttymisaika

Aikakanavilla valitaan, mitä aikaohjelmia ohjaus seuraa (jos valittu astro ja aika). Aikaohjelma (On/Off) näyttää onko valitut aikakanavat voimassa. Aikaohjelmalla voi esimerkiksi yöaikaan sammuttaa valot.

# Sulatusohjaus

Sulatusohjausta voidaan käyttää esimerkiksi rännien sulatuksessa. Ohjaus on päällä asetellun kalenteriajan sekä asetellulla ulkolämpötilalla. Sulatus asetuksia voidaan muuttaa sulatuksen asetuksissa

Ohjaus näyttää ohjauksen tilan Sulatus (On/Off) näyttää onko sulatusehdot voimassa.

Aikaohjelmat avautuvat  $\mathbb Z$  kuvakkeesta Asetukset avautuvat  $E$  kuvakkeesta

## Alarajaohjaukset

Ohjauksella voi ohjata esimerkiksi varaajaa yms. Kun valittu mittaus on alle asetusarvon, niin ohjaus on päällä.

Ohjaus näyttää ohjauksen tilan

Aikakanavilla valitaan, mitä aikaohjelmia ohjaus seuraa (jos valittu alaraja ja aika). Aikaohjelma (On/Off) näyttää onko valitut aikakanavat voimassa.

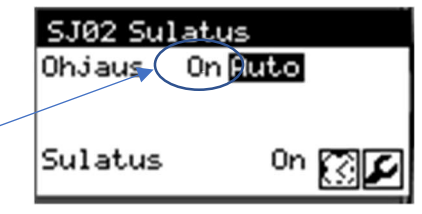

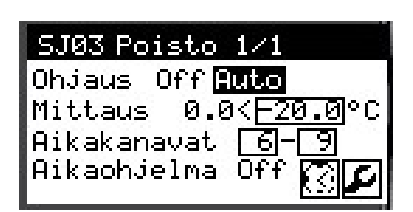

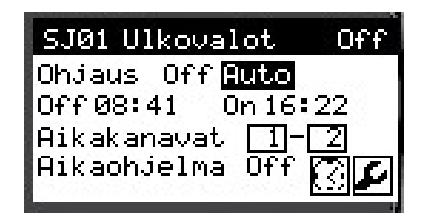

## Ohjauslaite Käyttöohje **QVANTECH** eSwitch100 V3.1

# Ylärajaohjaukset

Ohjauksella voi ohjata esimerkiksi poistokonetta yms. Kun valittu mittaus on yli asetusarvon, niin ohjaus on päällä.

Ohjaus näyttää ohjauksen tilan

Aikakanavilla valitaan, mitä aikaohjelmia ohjaus seuraa (jos valittu yläraja ja aika). Aikaohjelma (On/Off) näyttää onko valitut

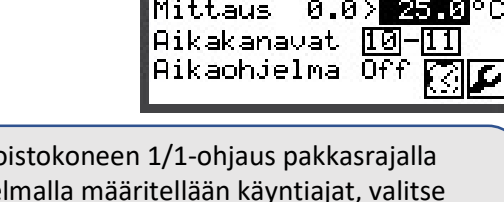

SJ04 PK LJH Ohjaus Off Auto

Esim. Po Aikaohje mittaukseksi Ul KA (ulko keskiarvo) ja rajaksi esim. -10. Poistokone käy aina kun aikaohjelma voimassa ja ulkolämpötila yli 10 astetta

١.

## Mittaukset ja tilat

Näytön sivussa on kuvake, jolla näyttö aukeaa

#### **Mittaukset**

Mittaus1-4 = Mittauksen 1-4 hetkellinen mittausarvo. Mittaus näkyy, jos se on valittu asetuksista käyttöön.

Tekstin muuttaminen

Mene halutun tekstin kohdalle ja paina OK painiketta. Muuta teksti nuoli ylös/alas painikkeilla. Tallenna muutos painamalla OK painiketta Asetukset avautuvat  $E$  kuvakkeella

#### Mittaukset asetukset

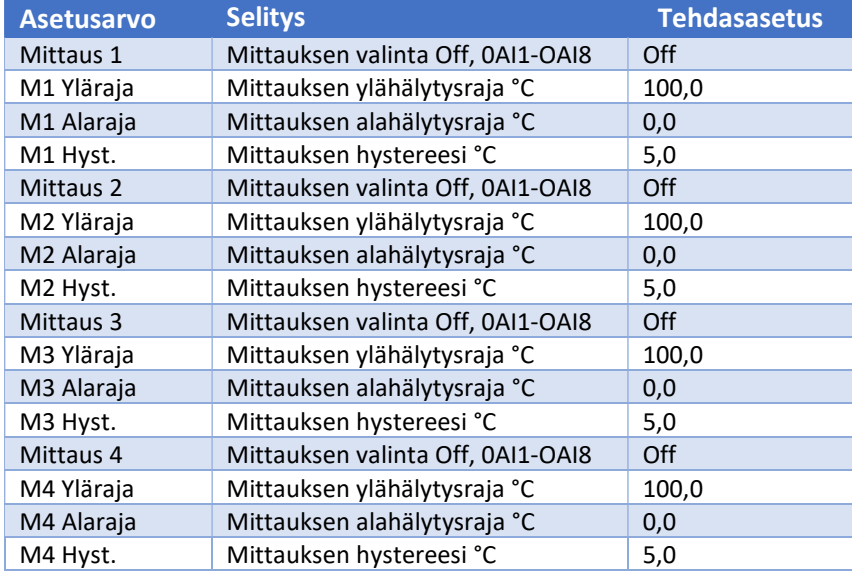

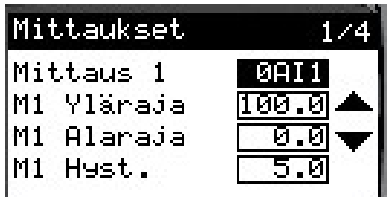

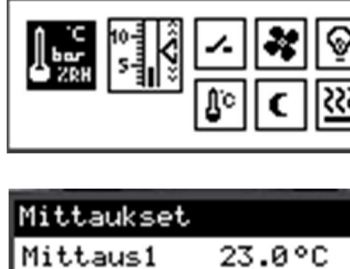

Mittaukset ja tilat

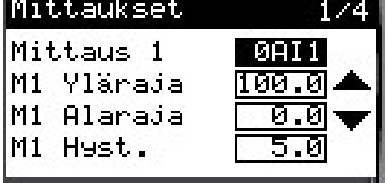

Ohjauslaite Käyttöohje **QVANTECH** eSwitch100 V3.1

#### Lämpötilavalvonta

Lämpötilavalvonnalla valvotaan ohjauksen toimintaa. Ohjaus = valittu ohjaus Mittaus = valittu mittausarvo Asetus = Aseteltu lämpötilaraja Häl.viive = Hälytysviive

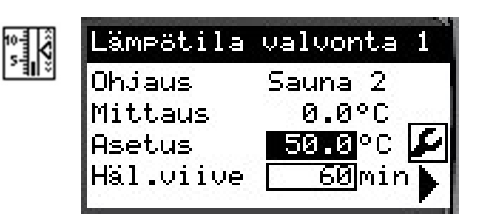

Esim. Jos saunan lämpötila ei ylitä aseteltua arvoa viiveen kuluessa tai lämpötila ei putoa alle asetusarvon viiveen kuluessa, annetaan hälytys.

Asetuksiin pääsee  $E$  kuvakkeella. TE Valvonta 2 avautuu nuoli oikealle painikkeella.

#### Lämpötilavalvonta asetukset

Lämpötilavalvonta asetuksista valitaan käytettävä mittaus ja ohjauslähtö.

#### **Tilatiedot**

Tilatietoja voidaan käyttää esimerkiksi poistopuhaltimen tilatietona tai hälytystulona.

Tilatiedot SJ11-SJ20 = Tilatiedon hetkellinen tilatieto

Tilatieto näkyy, jos se on valittu asetuksista käyttöön.

Tilatietoja voidaan selata nuoli ylös/alas painikkeilla

Tilatietojen asetuksiin mennään  $E$  kuvakkeella.

#### Tilatietojen asetukset

Tilatiedon valinta:

- Off = Ei käytössä
	- o Tila = Käytetään tilatietona
	- HälNO = Hälytys, kun tilatieto tulee
- HälNC = Hälytys, kun tilatieto poistuu
- DI Tulo: valitaan sisääntulon input

Kärki: valitaan tilatiedon toiminto

- NO = Tilatieto tulee, kun kosketin sulkeutuu
- NC = Tilatieto tulee, kun kosketin avautuu

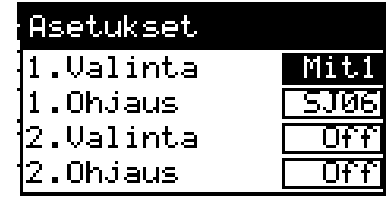

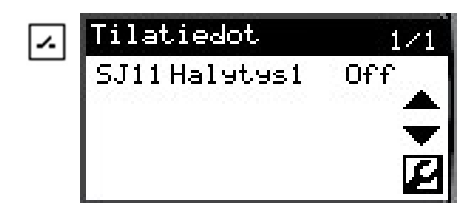

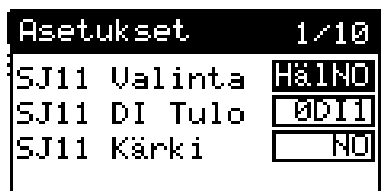

# Ohjauslaite Käyttöohje **QVANTECH**

# eSwitch100 V3.1

#### Säätölähdöt

Puhaltimen nopeutta voidaan säätää käyrällä valitun lämpötilamittauksen mukaan. Asetus kentässä näkyy käyrältä haettu säätöarvo.

Asetuksiin pääsee  $E$  kuvakkeella. Säätölähtö 2 avautuu nuoli oikealle painikkeella.

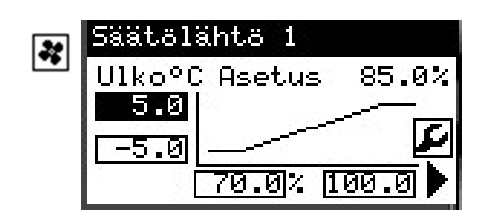

Puhaltimen tehostusnopeus haetaan 2-piste käyrältä ulkolämpötilan mukaan. Puhallin pyöriin tehostusaikojen ulkopuolella Alempi asetusarvo Y1 nopeudella. Tehostus toimii alla olevan kaavion mukaisesti.

#### Ulkoilman lämpötilan mukaan säätyvä tehostus

Puhaltimen pyörimisnopeus tehostuksella riippuu ulkoilmanlämpötilasta. Tehostusta lähdetään pienentämään ulkoilman lämpötilassa +10 C. Tehostus laskee lineaarisesti lämpötilan mukaan ja kokonaan tehostus lakkaa ulkoilman lämpötilassa -5 C. Toiminto vähentää vedon tunnetta asunnoissa ja lämmitysenergian tarve vähenee lämmityskaudella.

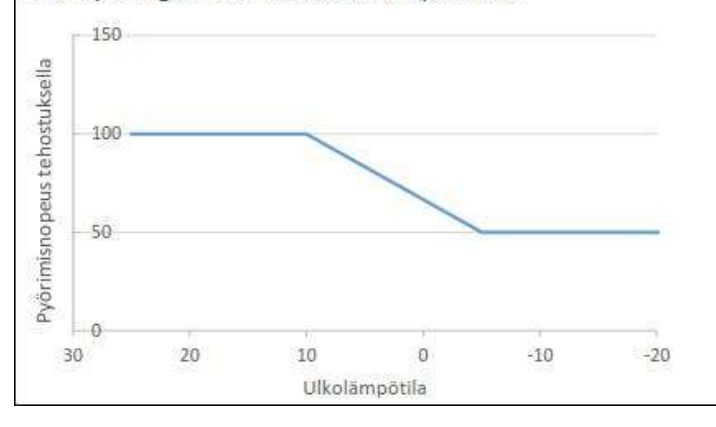

#### Säätölähtöjen asetukset

Säätölähtöjen asetuksista valitaan säätölähtö ja säätölähdön minimijännite. Jos laitetta ohjataan esimerkiksi 0,5-10V, aseta minimijännite 0,5V.

#### Sisävalot

Sisävalojen ohjauksella voidaan ohjata esimerkiksi porrastilan valoja. Tila kentässä näkyy painonapin tila ja ohjauskentässä ohjauksen tila.

Sisävaloja voidaan ohjata joko painonapilla päälle/pois tai porrasvaloautomaatilla.

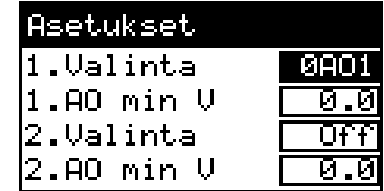

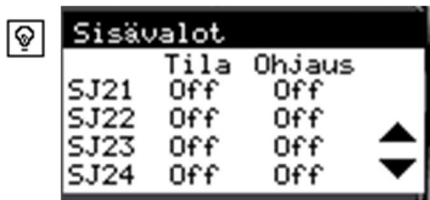

#### Ulkolämpötila

eSwitch100 V3.1

Mittaus = Ulkolämpötilan hetkellinen mittausarvo Keskiarvo = Ulkolämpötilan laskettu keskiarvo Asetus = Asetusarvo käsiasetukselle\*) \*) asetus näkyy, jos valittu asetuksista Valinta: "Hand" Asetukset avautuvat työkalu painikkeesta

Ulkolämpötila asetuksissa asetellaan ulkolämpötilan asetusarvot.

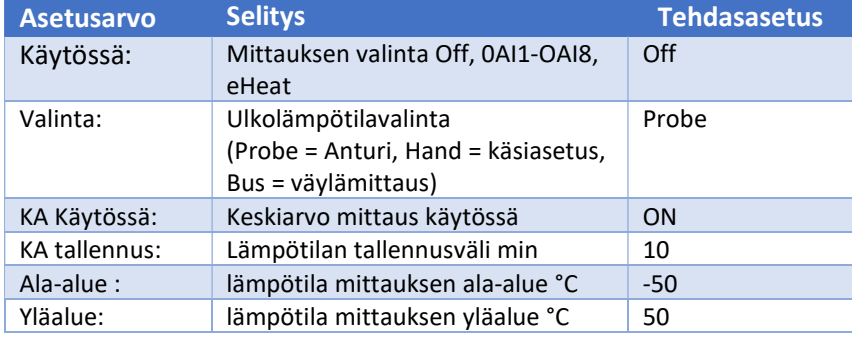

Jos keskiarvomittaus on käytössä, tulee valinta KA tallennus näkyviin. Asetuksella annetaan ulkolämpötilan tallennusväli minuutteina.

#### Esimerkki:

 Jos tallennusväli on 10 min on ulkolämpötila 1h keskiarvo. 10 min  $x$  6 = 1h Jos tallennusväli on 30 min on ulkolämpötila 3h keskiarvo.  $30$  min x  $6 = 3h$ Asetusarvo voi olla 1-60 min

Ulkolämpötilan voi hakea ethernetin kautta eHeat säätimestä.

Valitse Käytössä: valinnasta "eHeat"

(Lämpötila luetaan IP-osoitteesta 10.0.0.100)

Jos eHeat:ssa on eri IP-osoitteessa, niin ota yhteys tekniseen tukeen

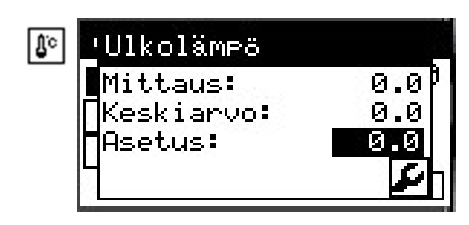

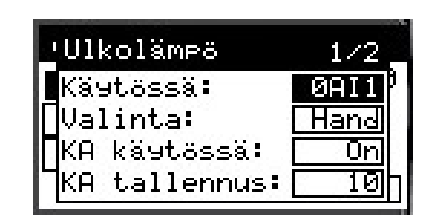

# Ohjauslaite Käyttöohje **QVANTECH**

### Astroasetukset

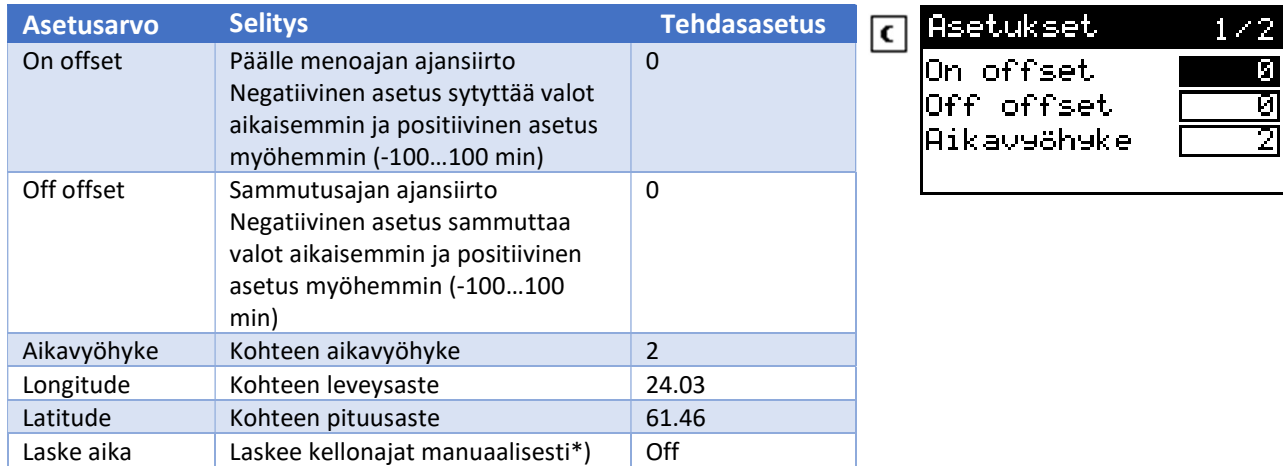

\*) Valinta menee "Off" minuutin viiveen jälkeen

#### Astropainike näkyy, jos johonkin ohjaukseen on valittu astro-ohjaus

## Sulatus asetukset

Aikaohjauksella asetellaan aikaväli, jolloin sulatuksen sallitaan toimivan. On = aloitus ajankohta pp.kk (01.10) Off = lopetusajankohta pp.kk (30.03)

Ohjaus on päällä, jos suodatettu ulkolämpötila on alaraja- ja ylärajan välissä sekä aikaohjaus on voimassa.

Ohjaus poistuu, kun lämpötila nousee tai laskee hystereesin verran asetellusta rajasta tai aikaohjelma ei ole voimassa.

#### Sulatuspainike näkyy, jos johonkin ohjaukseen on valittu sulatusohjaus

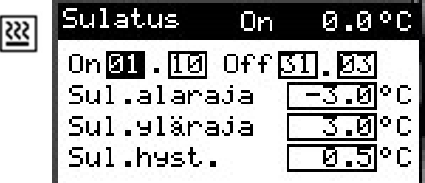

# Ohjauslaite Käyttöohje **QVANTECH**

## Huoltovalikko

eSwitch100 V3.1

IO asetukset Yhteysasetukset (TCP/IP ja RTU) Hälytysasetukset Sisävalojen asetukset Aika-asetukset Sähköjärjestelmien asetukset Parametrien hallinta

Näytön sivussa on kuvake, jolla näyttö aukeaa

#### **Mittaukset**

## IO asetukset

IO asetuksissa valitaan IO konfiguraatio

1MX Vikakoodi ilmoittaa, että analogi sisäänmenot on aseteltu väärin.

Anturiparit pitää olla samaa tyyppiä esim. NTC , Pt tai 0-10V

AI1 ja AI2 vikakoodi 0001

AI3 ja AI4 vikakoodi 0002

AI5 ja AI6 vikakoodi 0030

AI7 ja AI8 vikakoodi 0040

Jos useampi asetusvika, koodit lasketaan yhteen. esim. AI1 ja AI2 vika sekä AI7 ja AI8 on koodi 0041

#### AI Sisäänmenon valinta

Valitse sopiva valinta (Off, DI, NTC10k, NTC1,8, 103AT, Pt1000, 0-10V, 4-20mA, 0-20mA, 0-5V) 0-20mA ja 0-5V valinnat käytössä vain 1M0 yksikössä

#### AO Säätölähtö valinta

Valitse sopiva valinta (Off, 0-10V, 4-20mA) 4-20mA valinta on käytössä vain 1M0 yksikössä

Jos halutaan IO-yksikkö käyttöön valitaan "1MX Käytössä" ON

#### NTC10k Anturivaihtoehdot

NTC10k (Schneider ST\*200, Ouman, Qvantech, NK103) NTC1,8 (Schneider ST\*100) 103AT = NTC10k (Modicon anturit)

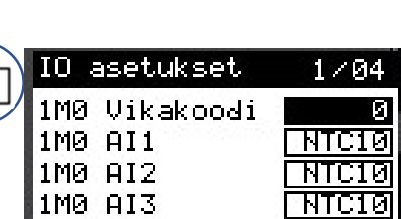

 $\overline{10}$ 

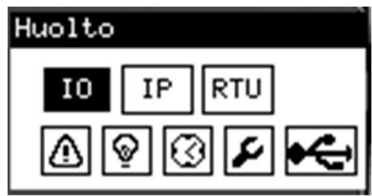

# Ohjauslaite Käyttöohje **QVANTECH** eSwitch100 V3.1

## Yhteysasetukset

IP Add = Laitteen IP-osoite Mask = Aliverkon peite PriDNS = Ensisijainen DNS palvelin käytetään vain sähköpostihälytyksissä DefGtw = Oletus yhdyskäytävä

Paina nuoli oikealle, jolloin avautuu RTU asetukset

Addr = Modbus osoite (1-255) DataBit = Data bitit (8) StopBit = Stop biti (1-2) Paritys = Pariteetti (Null, Odd, Even) Baud = Nopeus (9600, 19200, 38400, 57600, 76800, 115200) Kaksi RTU porttia (1.slave ja 2. slave/master)

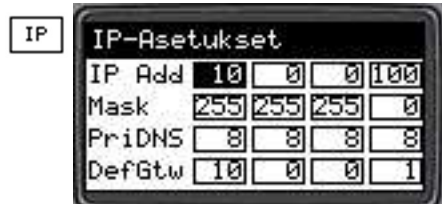

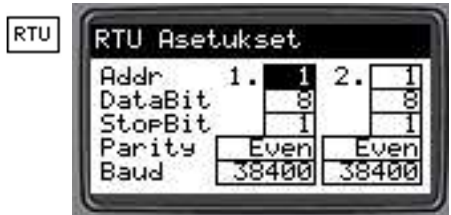

HUOMAA!

Yhteysasetukset astuvat voimaan, kun säädin käynnistetään uudestaan.

# Ohjauslaite Käyttöohje **QVANTECH**

#### Hälytysasetukset

Asetuksissa valitaan, onko sähköpostilähetys käytössä, jonka jälkeen muut valinnat tulevat näkyviin.

- Laita "Email käyttöön" vasta käyttöönoton ja asetusten jälkeen, jolloin vältät turhien viestien lähettämisen

\*DNS haku = näyttää DNS haun tilan

- $\bullet$  Idle = ei hakua
- $\bullet$  Start = Aloitetaan haku
- $\bullet$  Search = Haetaan
- $\bullet$  Search ok = haku onnistunut
- Timeout = Ei vastausta hakuajalla
- Error = Virhe haussa
- No Found = ei löytynyt

\*Lähetys = näyttää sähköpostin lähetyksen tilan

- Idle = ei lähetystä
- Start = Aloitetaan lähetys
- No File = Lähetettävää tiedostoa ei löydy
- Sending = Lähetys käynnissä
- $\bullet$  Send ok = Lähetys onnistunut
- Timeout = Ei lähetystä lähetysajalla

Error = Virhe lähetyksessä

 $\overline{\mathbb{S}}$  Kuvakkeella määritellään aikakanavat, joilla valitaan, koska prioriteetti 2-hälytyksiä lähetetään.

Aukeaa laitteen aikaohjelmat

 $\boldsymbol{E}$  Hälytysprioriteetit Off = Hälytystä ei lähetetä / hälytysrele ei vedä Aina = Hälytys lähetetään aina / hälytysrele vetää aina Aika = Hälytys lähetetään aikaohjelman mukaan /

hälytysrele vetää aikaohjelma mukaan

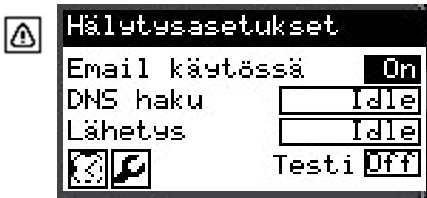

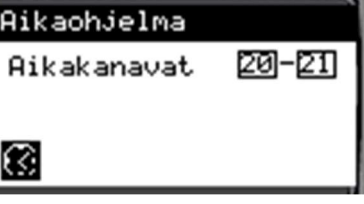

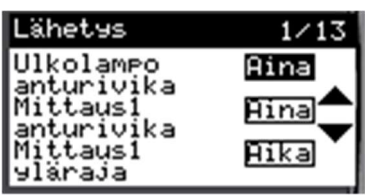

# Hälytykset

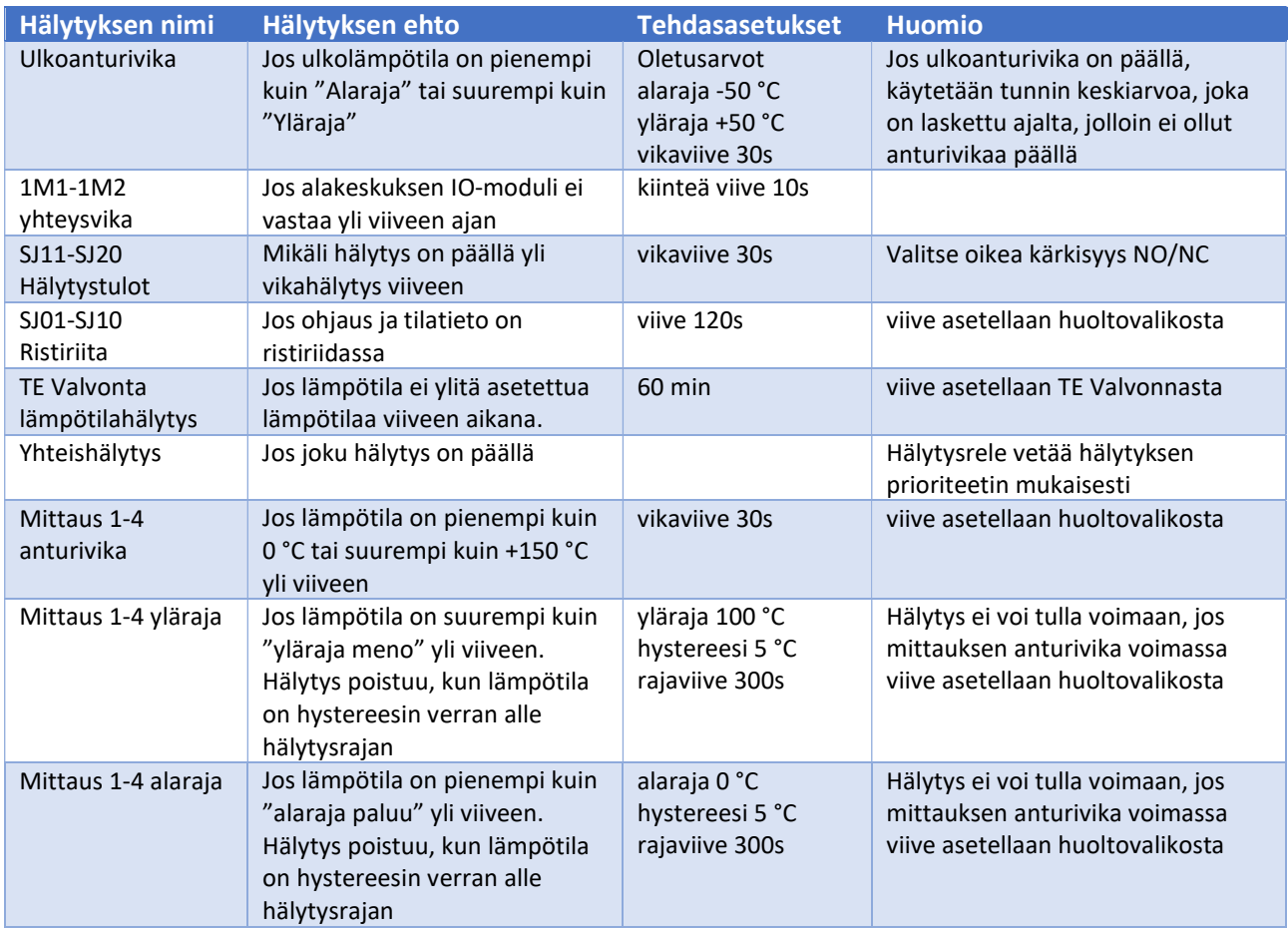

# Sisävalot

Sisävalojen asetuksissa valitaan haluttu toiminto käyttöön Määritellään DI ja DO sekä asetellaan ohjausviive. Nappi = Painonappiohjaus (napista päälle ja pois)

Porr. = Porrasvalo-ohjaus (napista päälle ja sammuu viiveen jälkeen)

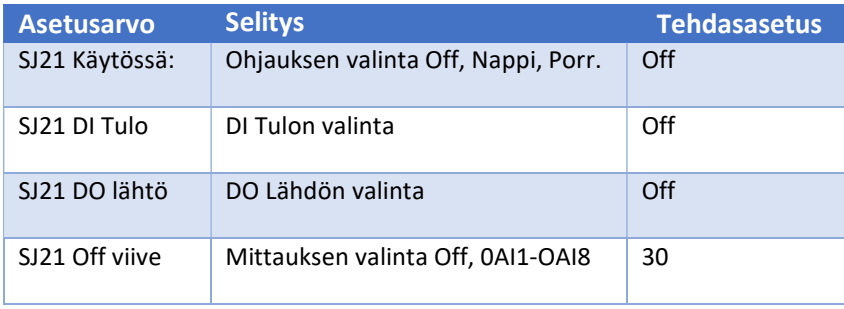

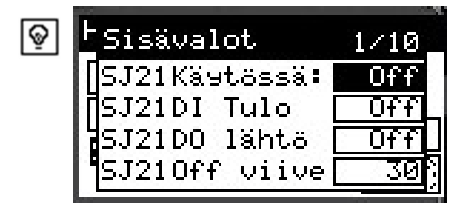

# Ohjauslaite Käyttöohje **QVANTECH**

# Kellon päivitys

Kellokuvakkeesta asetellaan säätimen kellonaika ja päivämäärä. Aseta oikea kellonaika, viikonpäivä ja päivämäärä. Lopuksi paina valitse "Päivitä" painike ja paina OK painiketta. Toiminto sulkee kellonpäivitysikkunan. Mikäli halutaan kellon siirtyvän automaattisesti kesäaikaan, valitaan "ON" Kesäaika valintaan.

## Asetukset

Asetukset avautuvat työkalu kuvakkeesta

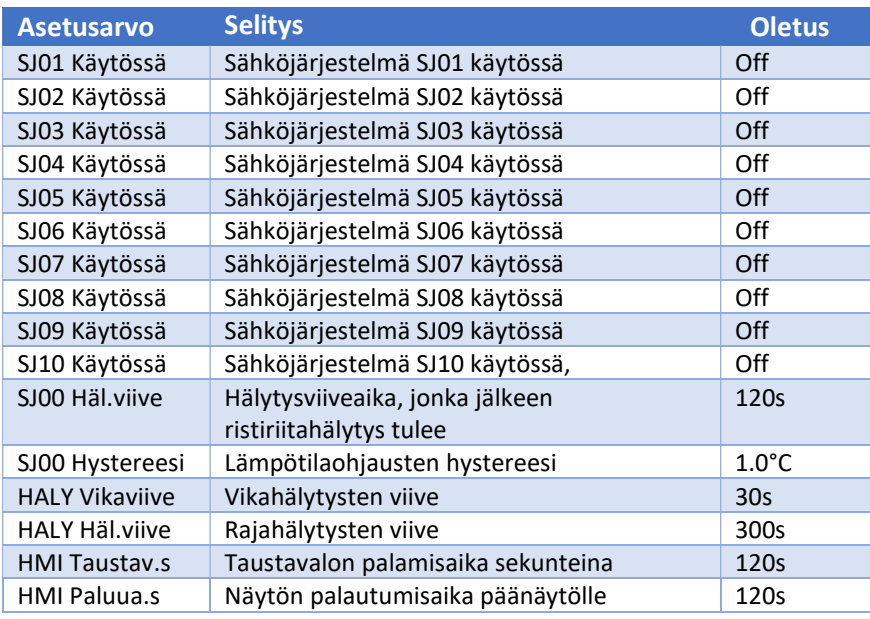

Valinnat:

Off = Ei käytössä

Aika = Ohjataan aikaohjelmalla

Astro = Ohjataan astrokellolla (hämäräkytkin)

Ai&As = Ohjataan aikaohjelmalla ja astrokellolla

Sul. = Sulatusohjaus

Alar. = Alaraja ohjaus, esim. Lämmitys

Ylar. = Yläraja ohjaus, esim. Ylilämmön poisto, pakkasraja

Ai&Al = Aikaohjelma ja alaraja

Ai&Yr = Aikaohjelma ja yläraja

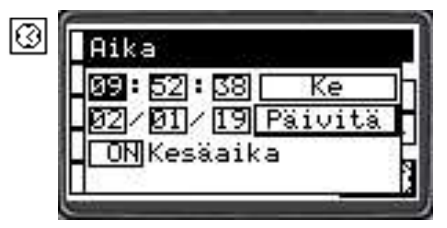

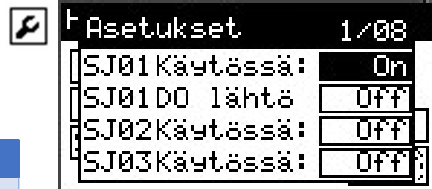

## Parametrit

Parametrit sivu aukeaa painamalla nuoli oikealle painiketta huoltovalikosta

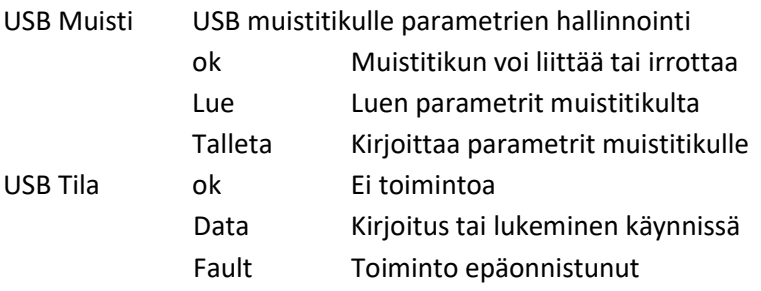

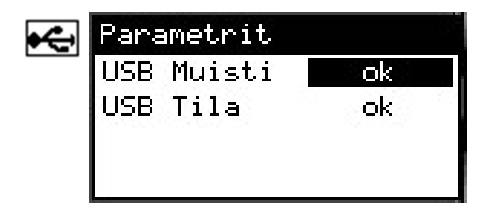

# Kenttien syöttörajoitukset

Kaikkiin asetusarvo kenttiin on laitettu syöttörajoitus estämään väärien arvojen asettamisen. Jos kenttään yritetään asettaa epäsopivaa arvoa, palautuu kenttään alkuperäinen arvo. Syöttörajoitukset näkyvät modbus rekisterilistauksessa.

# Ulkolämpötilan etäkirjoitus

Säätimeen voi kirjoittaa etäpalvelusta ulkolämpötilaa. Valitse ulkolämpötila-asetuksista "Bus", jonka jälkeen säädin alkaa käyttämään säätöön väylältä kirjoitettavaa lämpötilaa.

Lämpötila voidaan kirjoittaa Modbus TCP/IP tai RTU väylällä

- Rekisteri on 8979 (INT, FC03)

- Skaalaus 10 (lämpötila 10,0 kirjoitetaan rekisteriin arvona 100)

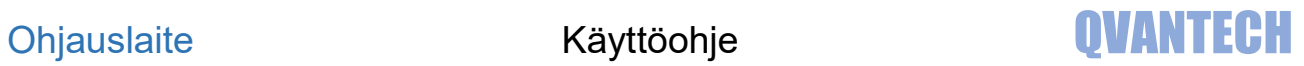

# WEB sivun käyttäminen

Kirjoita selaimen laitteen IP- osoitteeseen (oletusosoite 10.0.0.100)

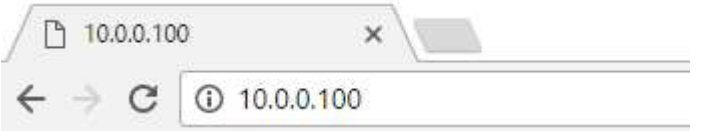

#### Seuraavaksi tulee sisään kirjautuminen

Anna käyttäjätunnus ja salasana (eSwitch ja 200) ja paina "Kirjaudu sisään". Käyttäjätunnuksen ja salasanan voi vaihtaa WEB - Asetukset/Tunnukset sivulla.

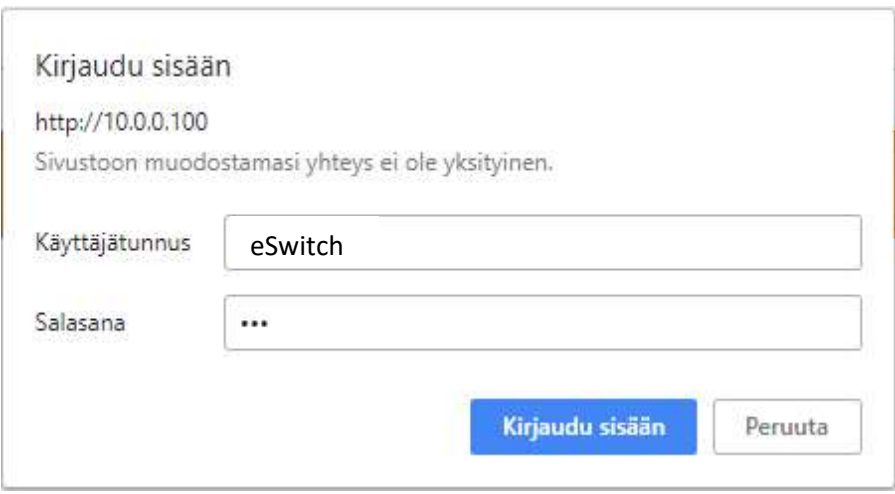

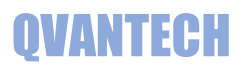

#### Yläpalkissa IP osoite ja päivitysaika

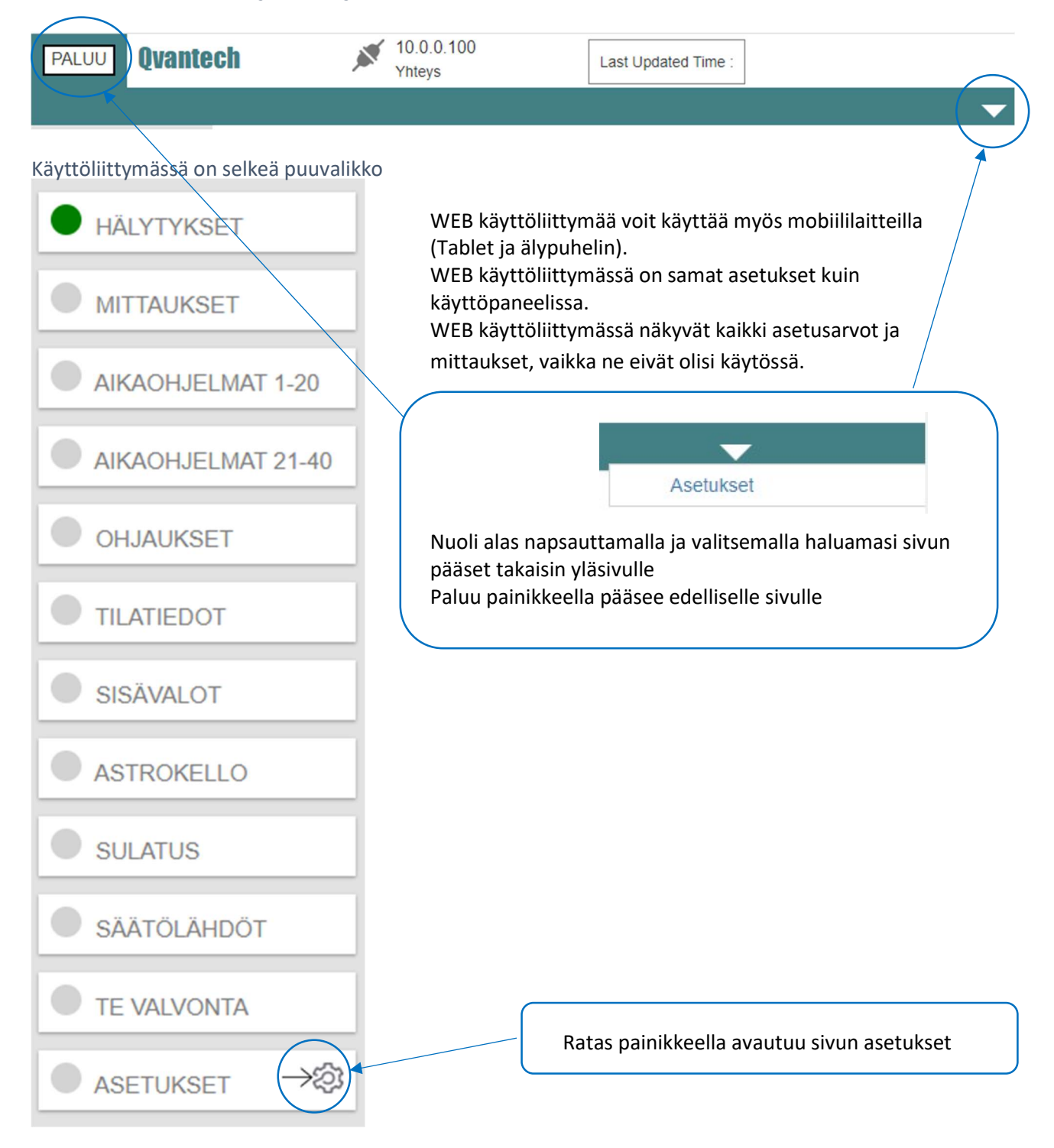

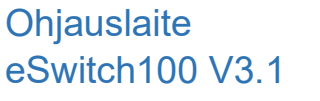

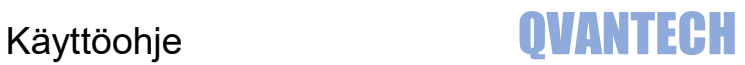

# WEB - Hälytykset

Aktiiviset hälytykset valinnalla voidaan suodattaa näyttämään vain aktiiviset hälytykset (oletuksena päällä). Hae hälytyksiä, voit hakea listasta hälytyksen sen nimen mukaan.

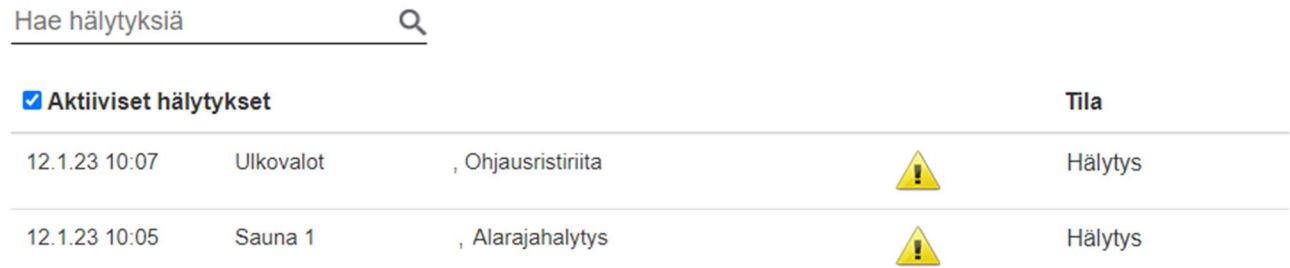

## WEB - Mittaukset

#### Mittaukset välilehdellä mittausten arvot

Ulkolämpötila **Nimi Mittaus** Ulkolämpötila  $0.0$  $\circ$ C Varmennettu ulkolämpötila  $0.0$  $^{\circ}$ C

#### Mittaukset

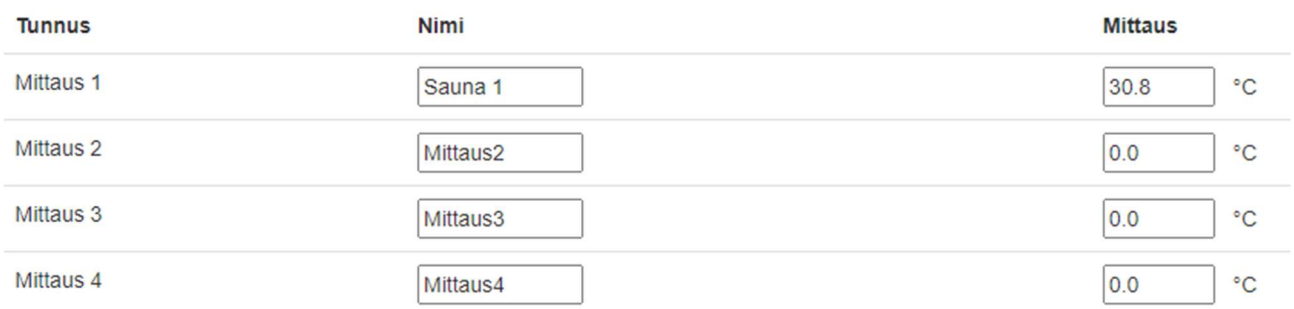

# eSwitch100 V3.1

# WEB – Aikaohjelmat 1-20 ja Aikaohjelmat 21-40

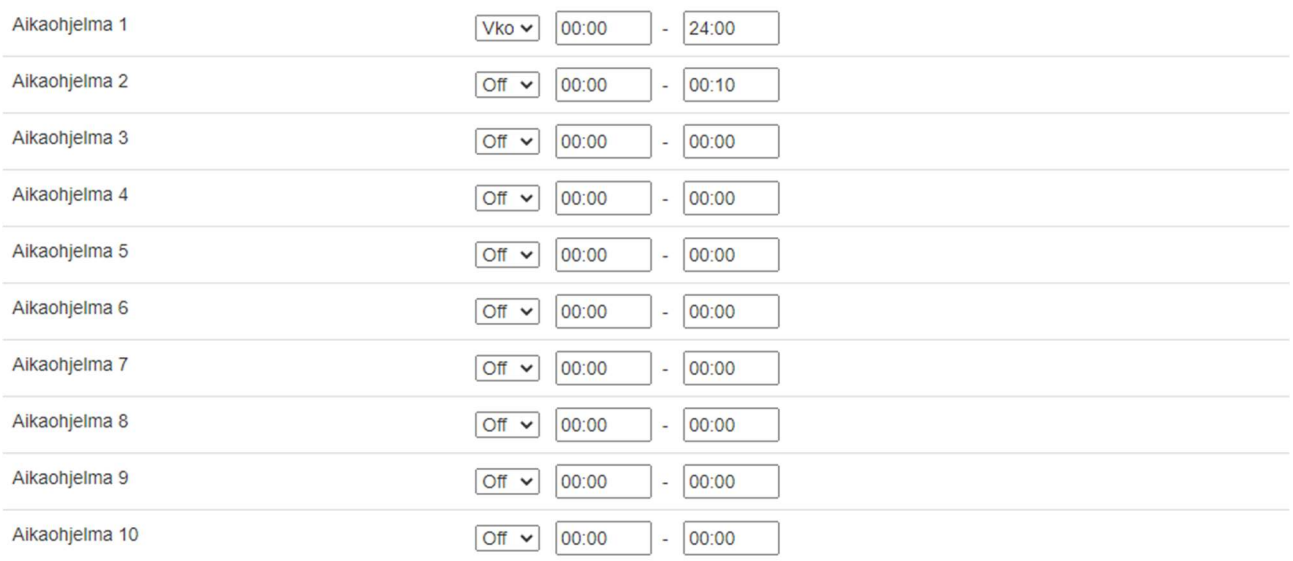

Aikaohjelmia on yhdellä sivulla yhteensä 20 kpl

# WEB – Ohjaukset

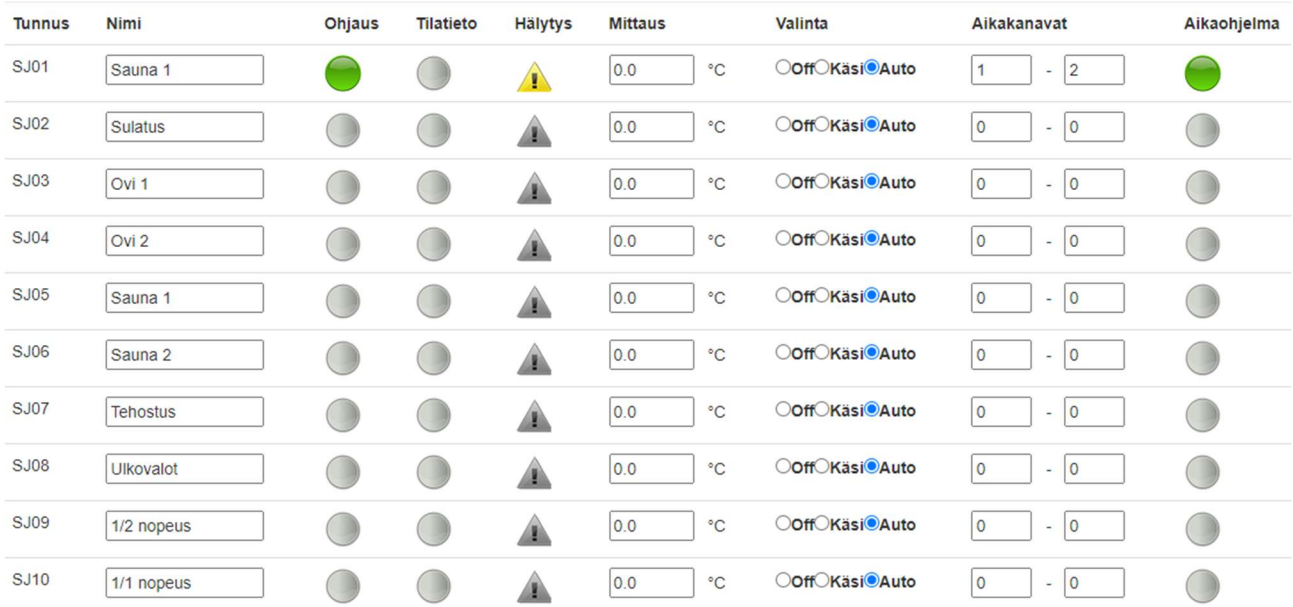

Kaikki ohjaukset näkyvät selkeästi samalla sivulla

# Ohjauslaite Käyttöohje **QVANTECH**<br>eSwitch100 V3.1

# WEB – Tilatiedot

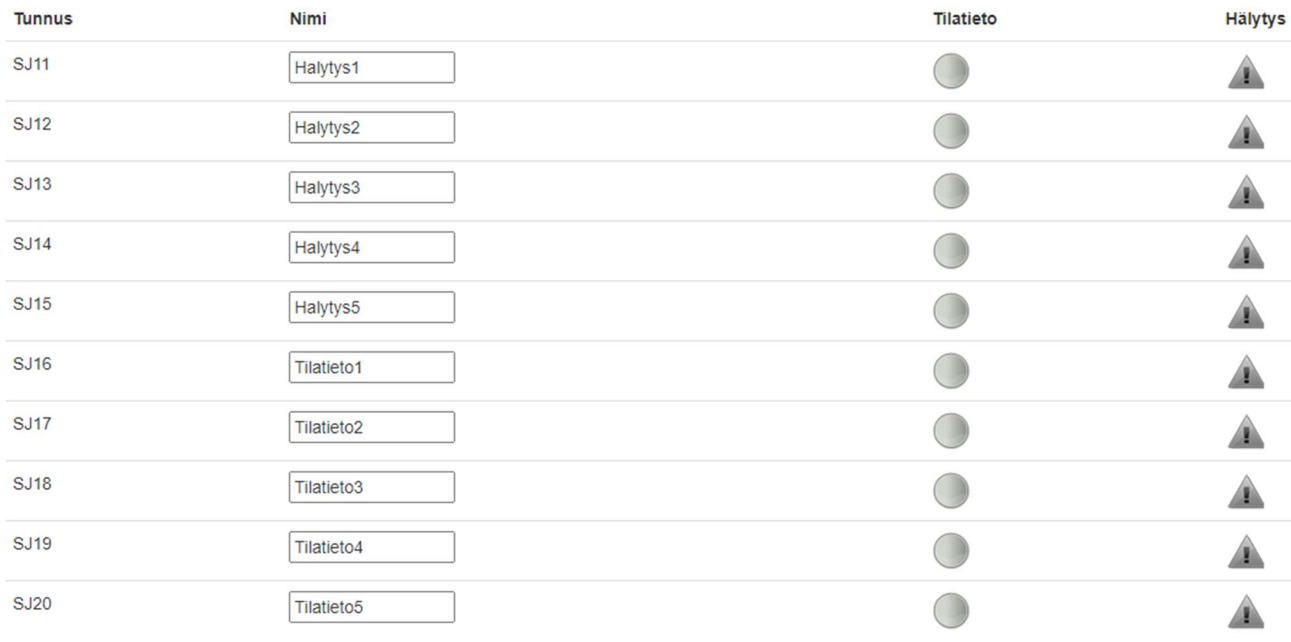

# WEB – Sisävalot

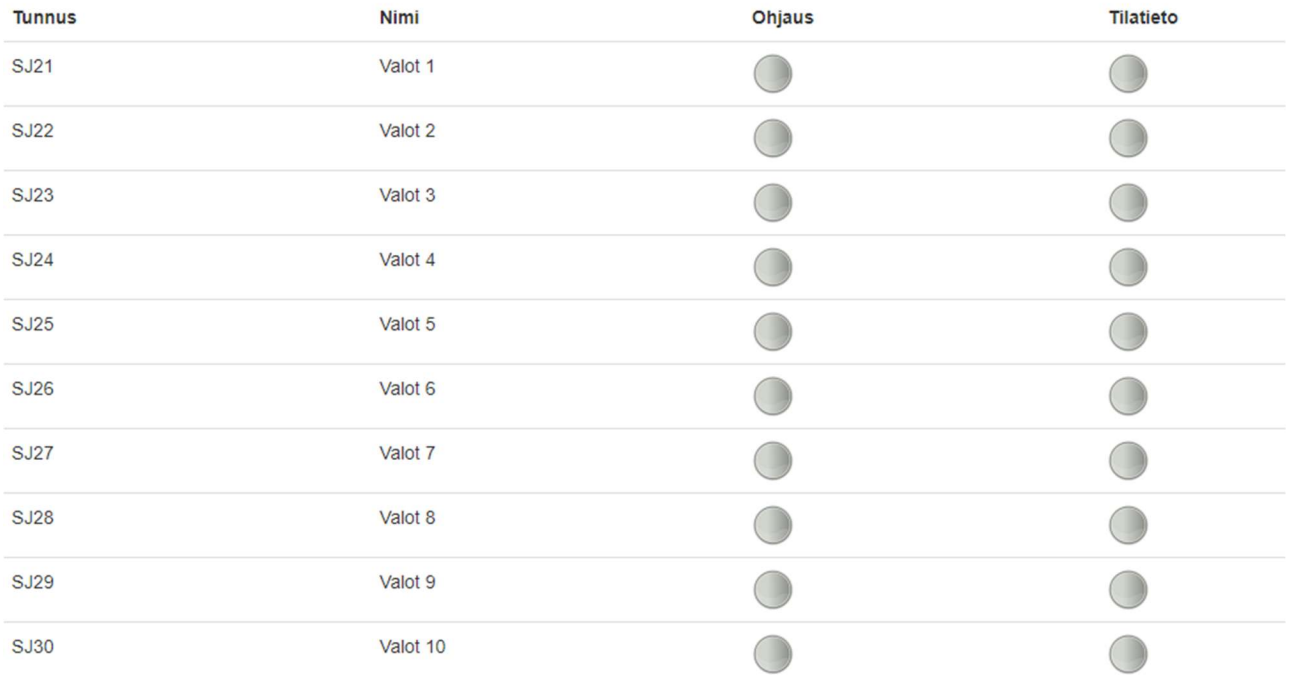

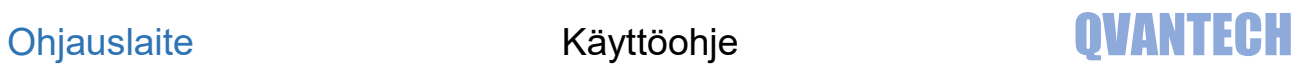

# WEB – Astrokello

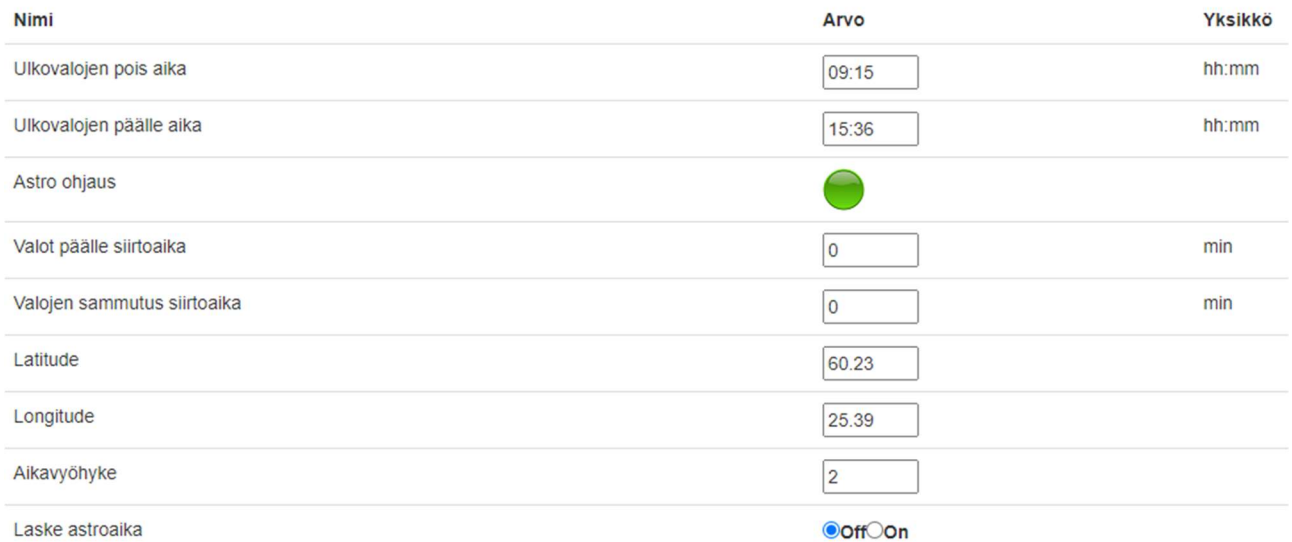

# WEB – Sulatus

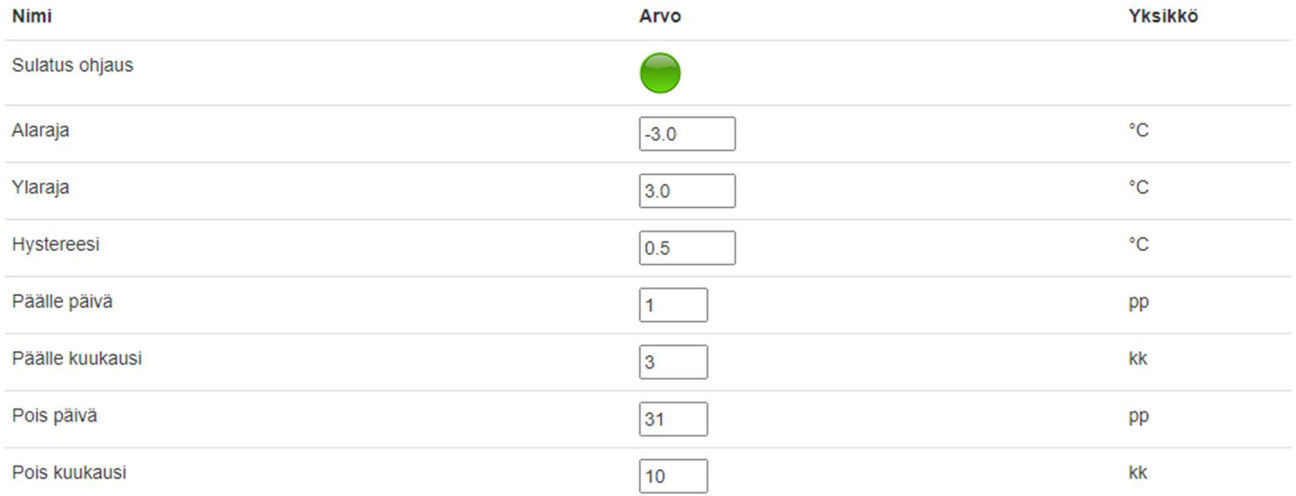

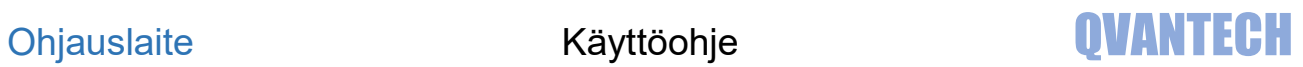

# WEB – Säätölähdöt

Säätölähtö 1

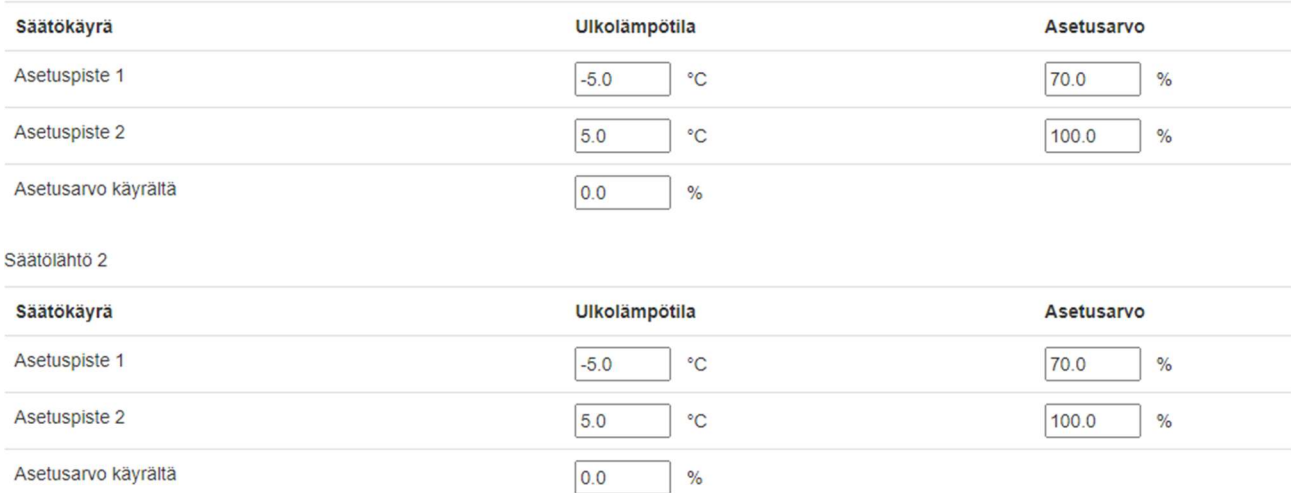

# WEB – TE Valvonta<br>Lämpötilan valvonta 1

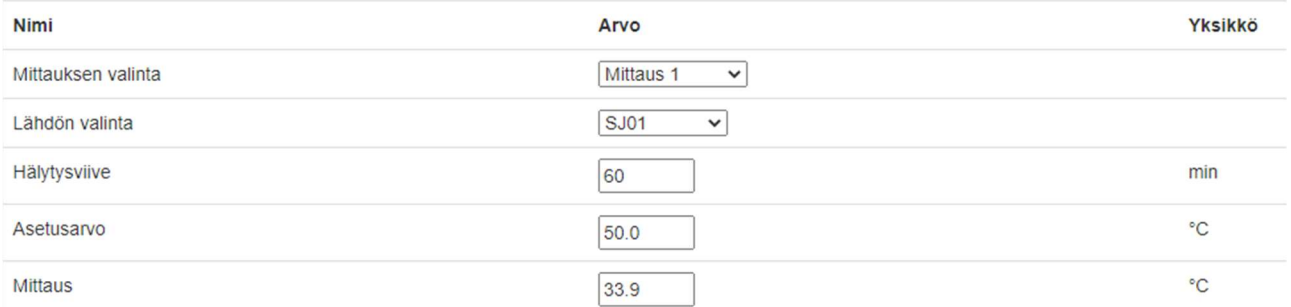

#### Lämpötilan valvonta 2

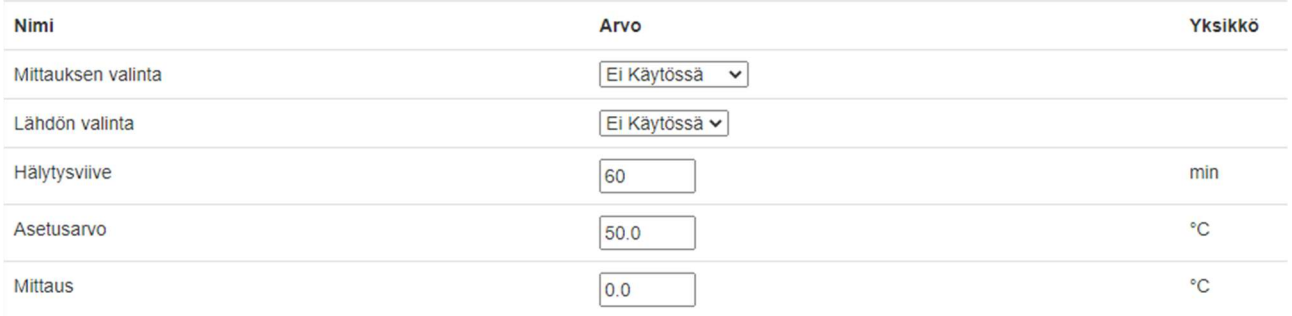

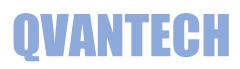

## WEB - Asetukset

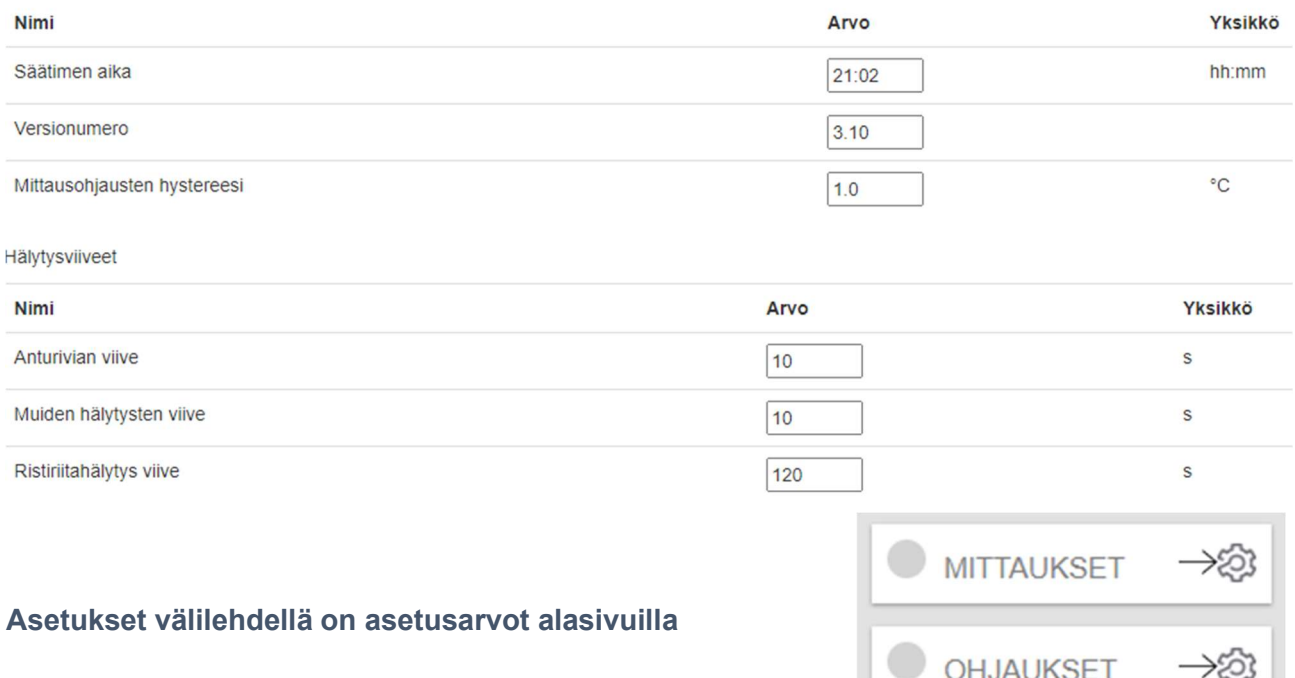

MITTAUKSET välilehdellä on mittausten asetukset

OHJAUKSET välilehdellä on ohjausten asetukset

TILATIEDOT välilehdellä on tilatietojen asetukset

SISÄVALOT välilehdellä on sisävalojen asetukset

SÄÄTÖLÄHDÖT välilehdellä on säätölähtöjen asetukset

TUNNUKSET välilehdellä vaihdetaan WEB Visun käyttäjätunnus ja salasana.

AIKA sivulla asetellaan säätimen aika ja päivämäärä.

VERKKO sivulla on laitteen verkkoasetukset.

SÄHKÖPOSTI sivulla määritellään sähköpostihälytysten asetukset.

HÄLYTYKSET sivulla on hälytysviiveet ja hälytysprioriteetit sekä määritellään yhteishälytyslähtö.

IO sivulla määritellään analogitulojen ja -lähtöjen asetukset.

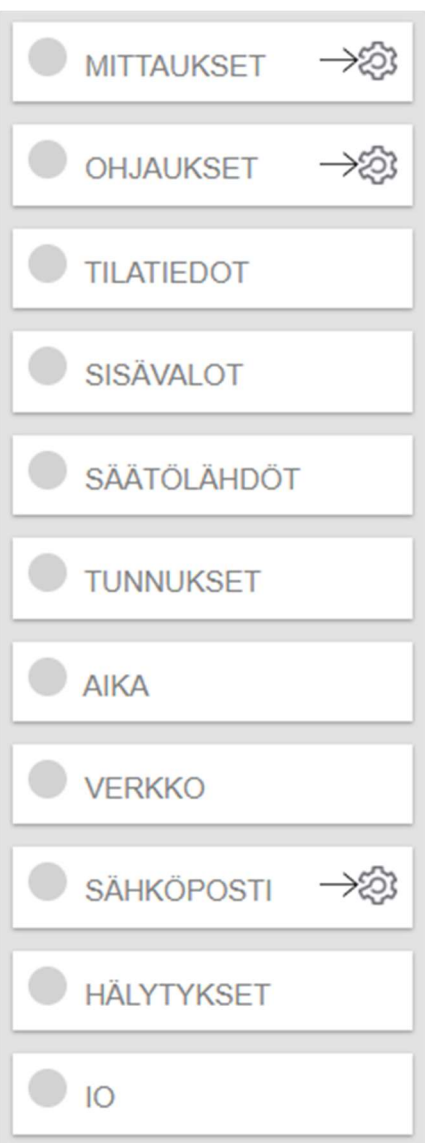

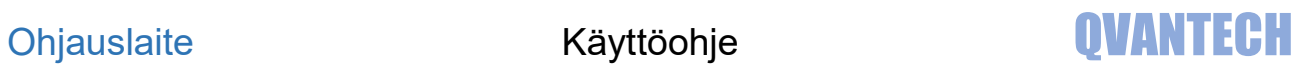

# WEB - Asetukset/Mittaukset

Ulkolämpötila

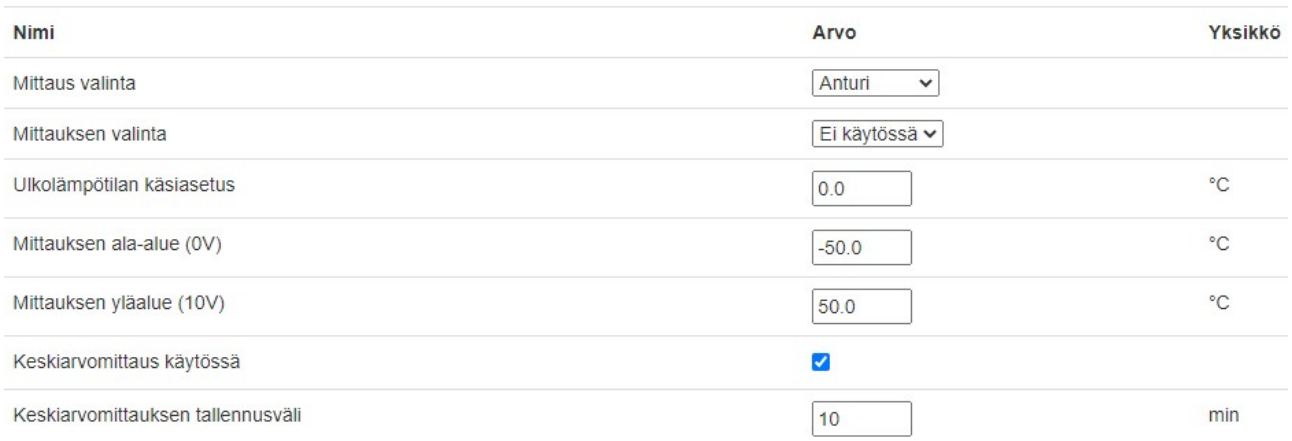

#### Mittaukset

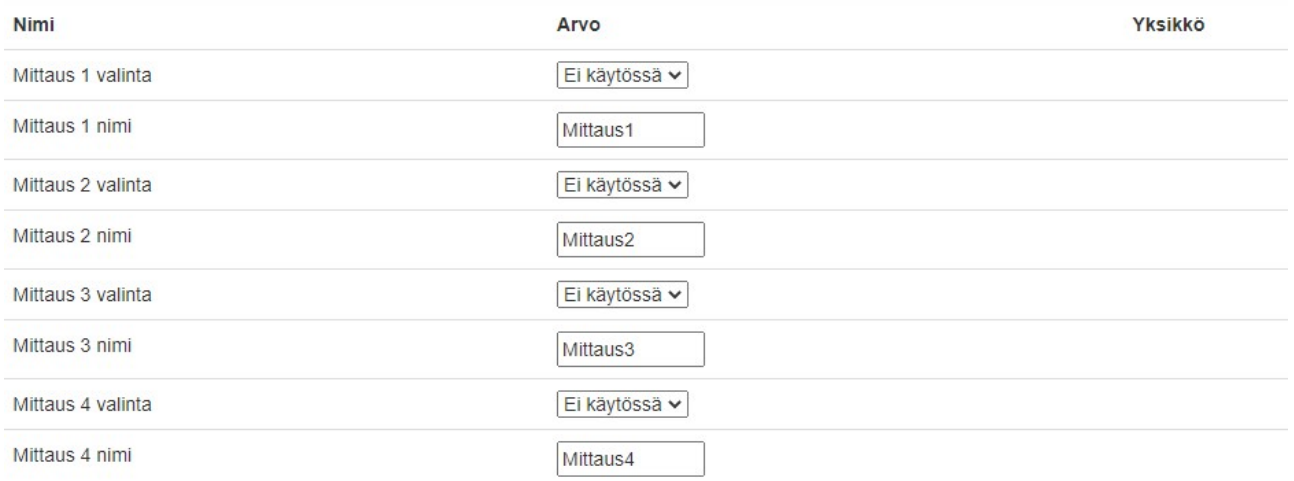

# WEB - Asetukset/Mittaukset/Rajat

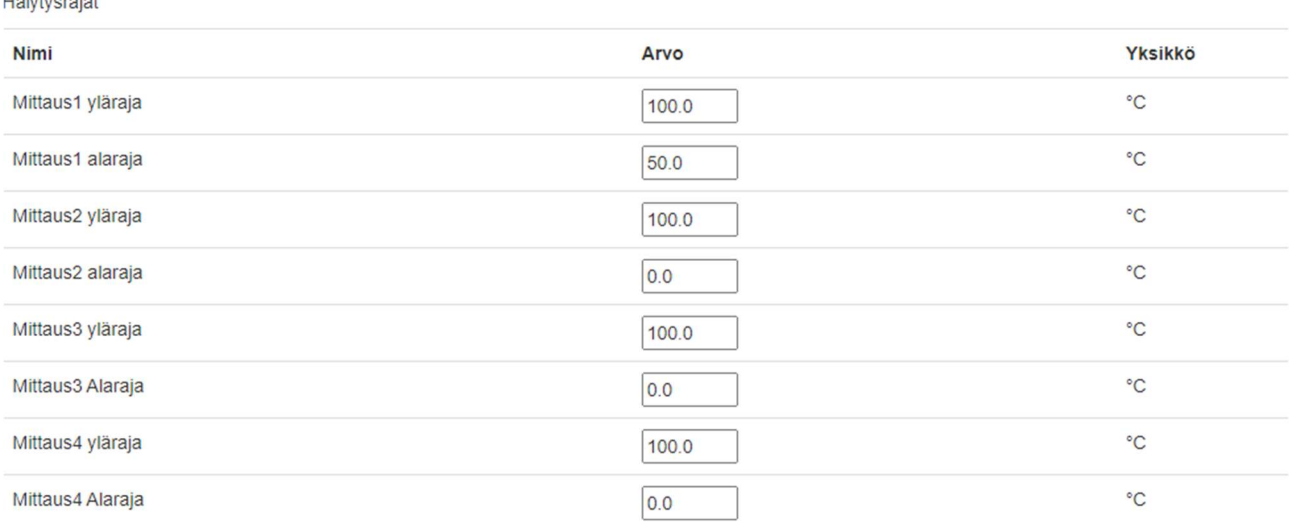

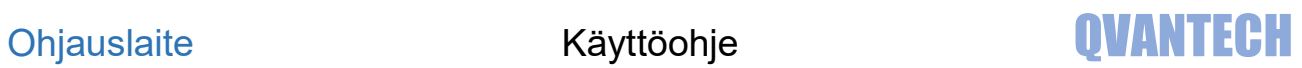

# WEB - Asetukset/Ohjaukset

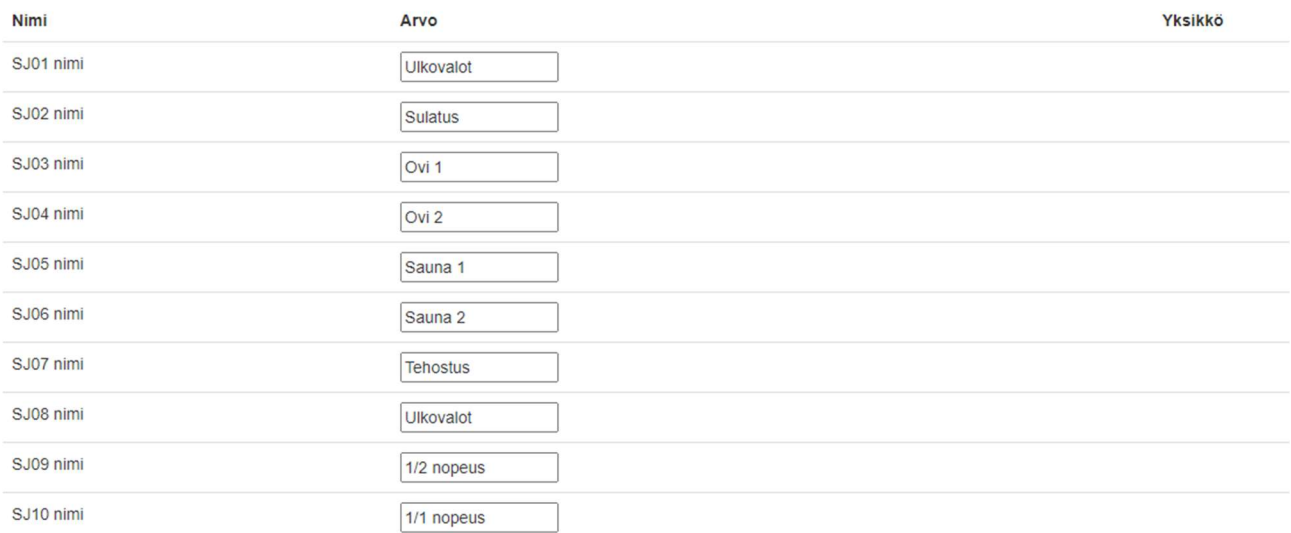

# WEB – Asetukset/Ohjaukset/SJ01 – SJ10

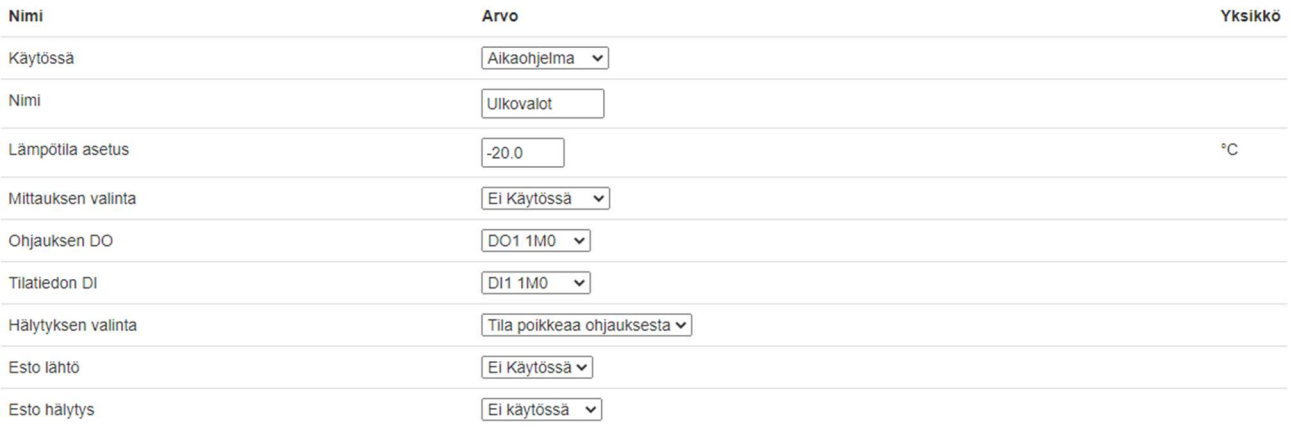

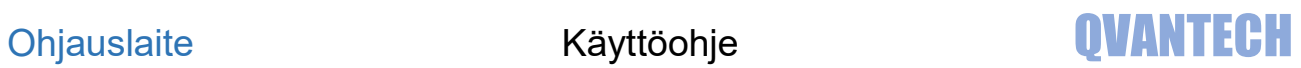

# WEB – Asetukset/Tilatiedot

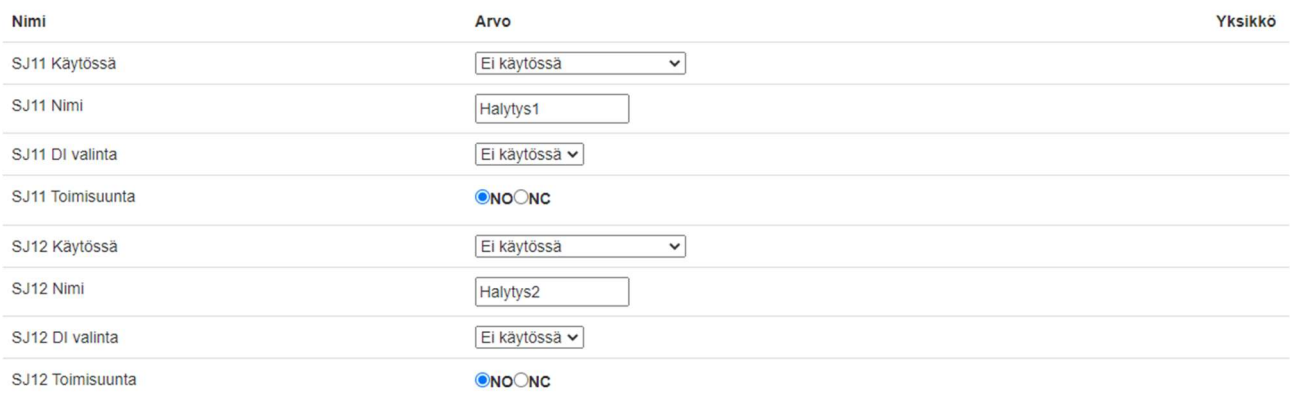

#### Valintoja SJ11 – SJ20

# WEB - Asetukset/Sisävalot

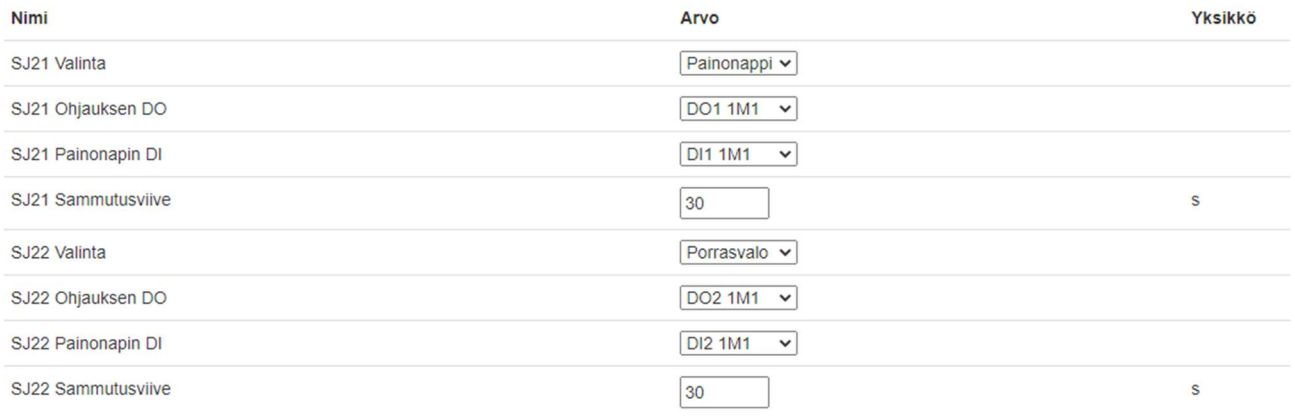

#### Valintoja SJ21 – SJ30

# WEB - Asetukset/Säätölähdöt

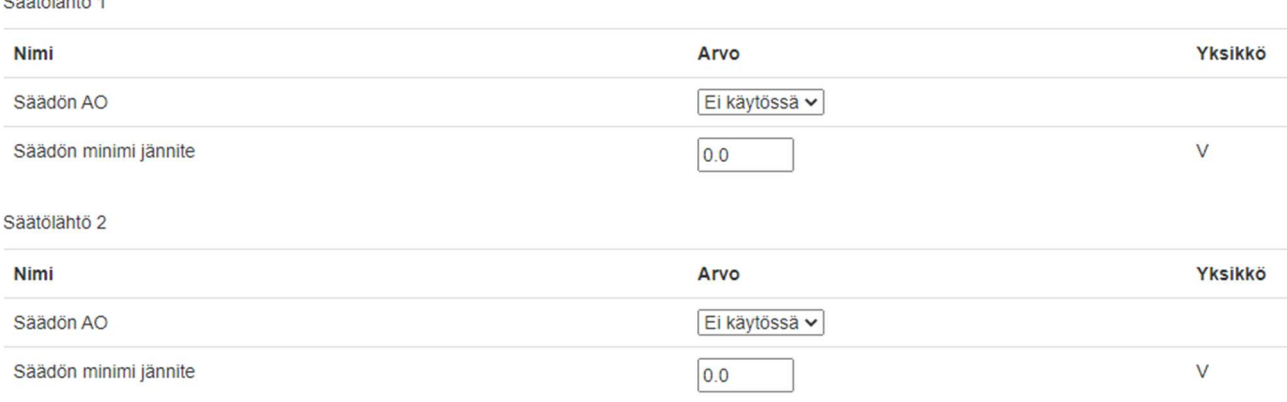

# WEB - Asetukset/Tunnukset

#### Asetukset/Tunnukset välilehdellä voidaan vaihtaa käyttäjätunnus ja salasana

#### Anna Käyttäjätunnus, Vanha salasana ja Uusi salasana ja valitse Vaihda

Vanha salasana pitää olla oikein, jotta salasanan vaihto onnistuu.

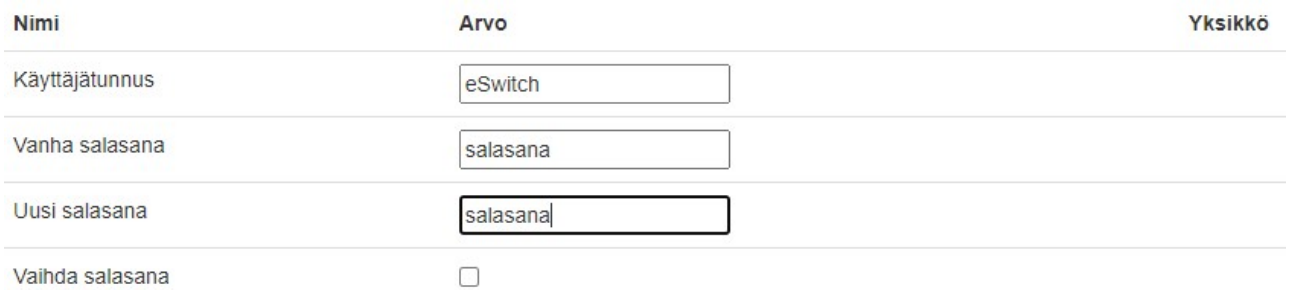

WEB - Asetukset/Aika

#### Aika-asetukset

Valitse Aseta, jonka jälkeen voit syöttää uudet aika-asetukset.

Valitse Päivitä, niin uudet asetukset tallentuvat.

#### Automaattinen ajan päivitys

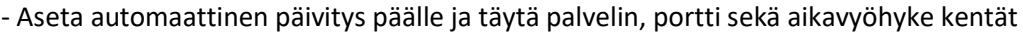

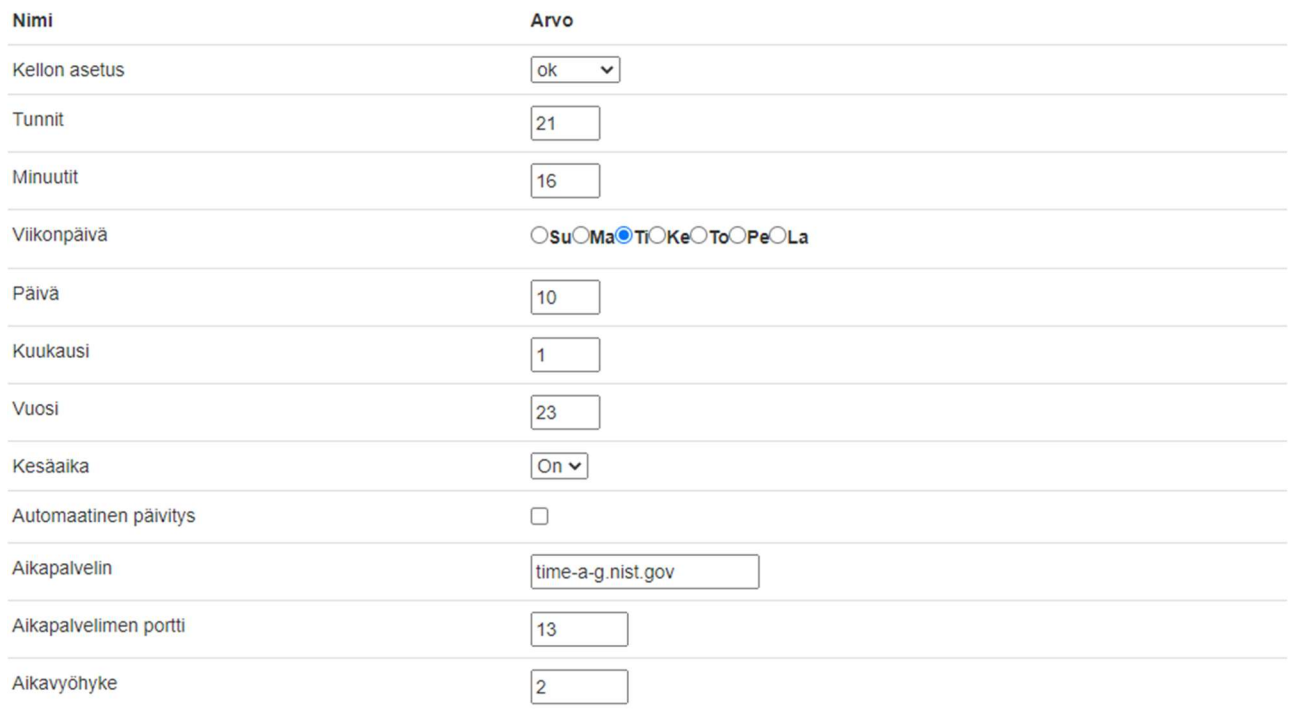

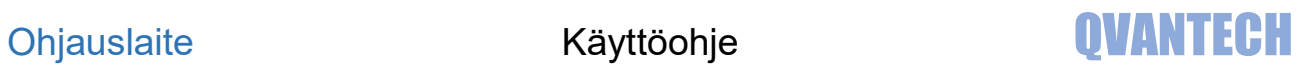

# WEB - Asetukset/Verkko

#### Verkkoasetukset

Verkkoasetukset

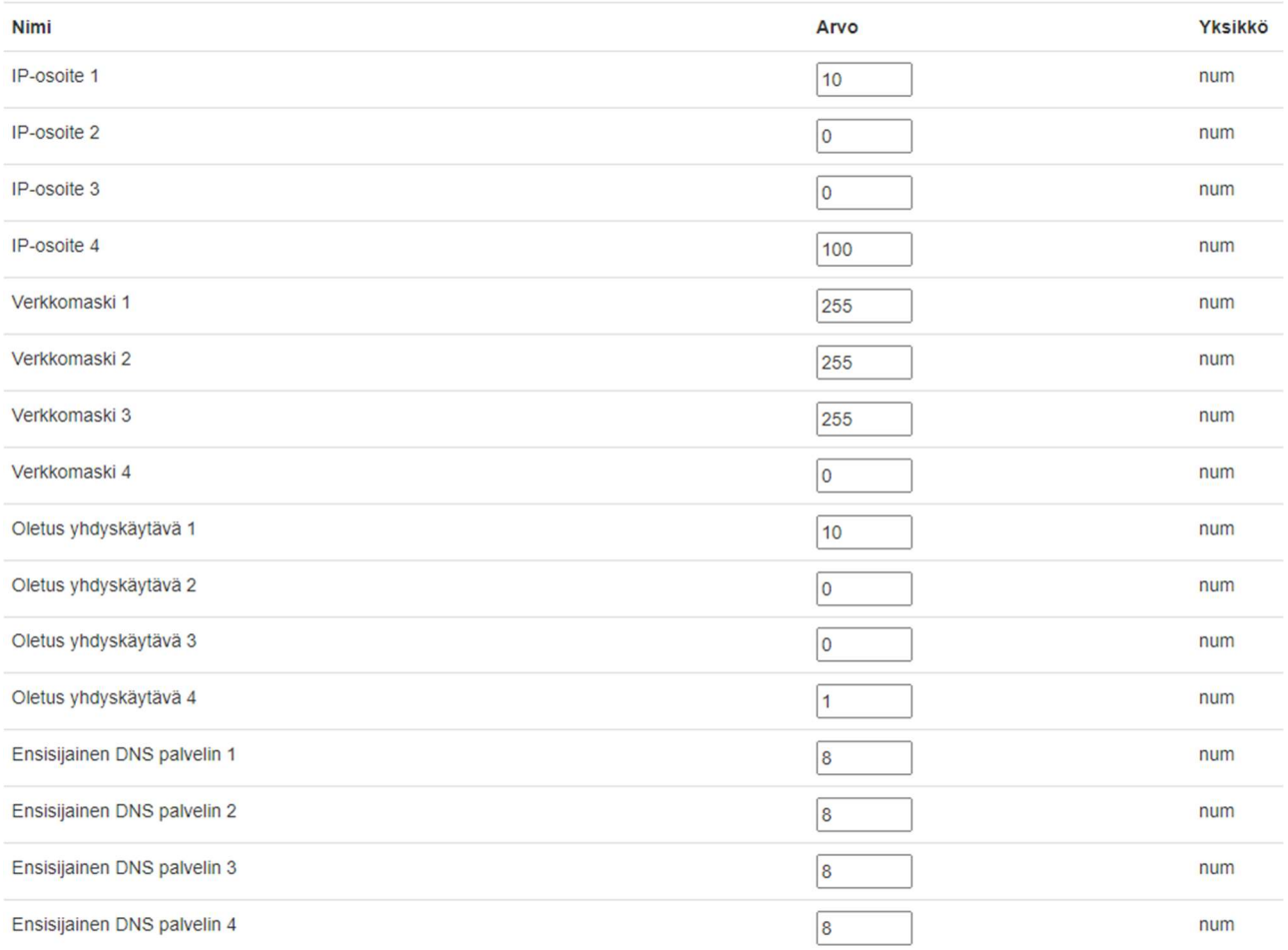

#### Mikäli käytät verkko-osoitteessa DHCP hakua, niin päätelaitteen antama osoite näkyy DHCP IP-osoite kentissä

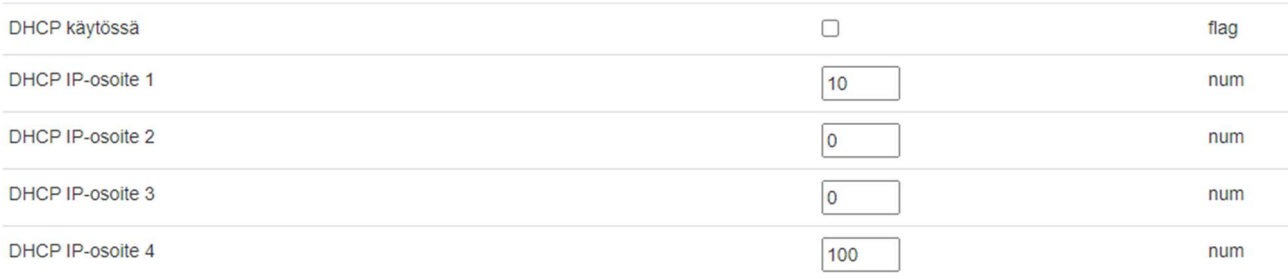

## WEB - Asetukset/Sähköposti

#### Sähköpostiasetukset

Mikäli haluat lähettää sähköpostihälytyksiä, valitse sähköpostin lähetys päälle. Syötä lähettäjän ja vastaanottajan sähköpostiosoitteet. Jotkut sähköpostipalvelimet vaativat, että lähettäjän osoite on oikeaa muotoa tai loppuosa pitää olla operaattorin mukaan esim. @elisanet.fi. Jos käytät useampaa vastaanottajaa, pitää vastaanottajat täyttää järjestyksessä 1 eteenpäin. Testihälytys lähettää testihälytyksen tulevasta ja poistuvasta hälytyksestä. DNS Haku ja Hälytyksen lähetyksestä voi seurata hälytyksen lähetystä.

2-Prioriteetin hälytykset lähetetään vain, jos aikaohjelma on voimassa.

Mikäli hälytys tulee aikaohjelman ulkopuolella, lähetetään hälytys, kun aikaohjelma tulee seuraavan kerran voimaan.

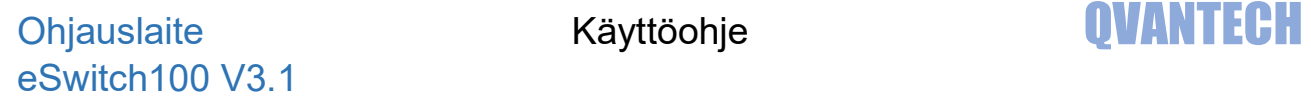

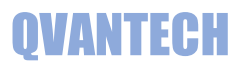

Sähköpostiasetukset

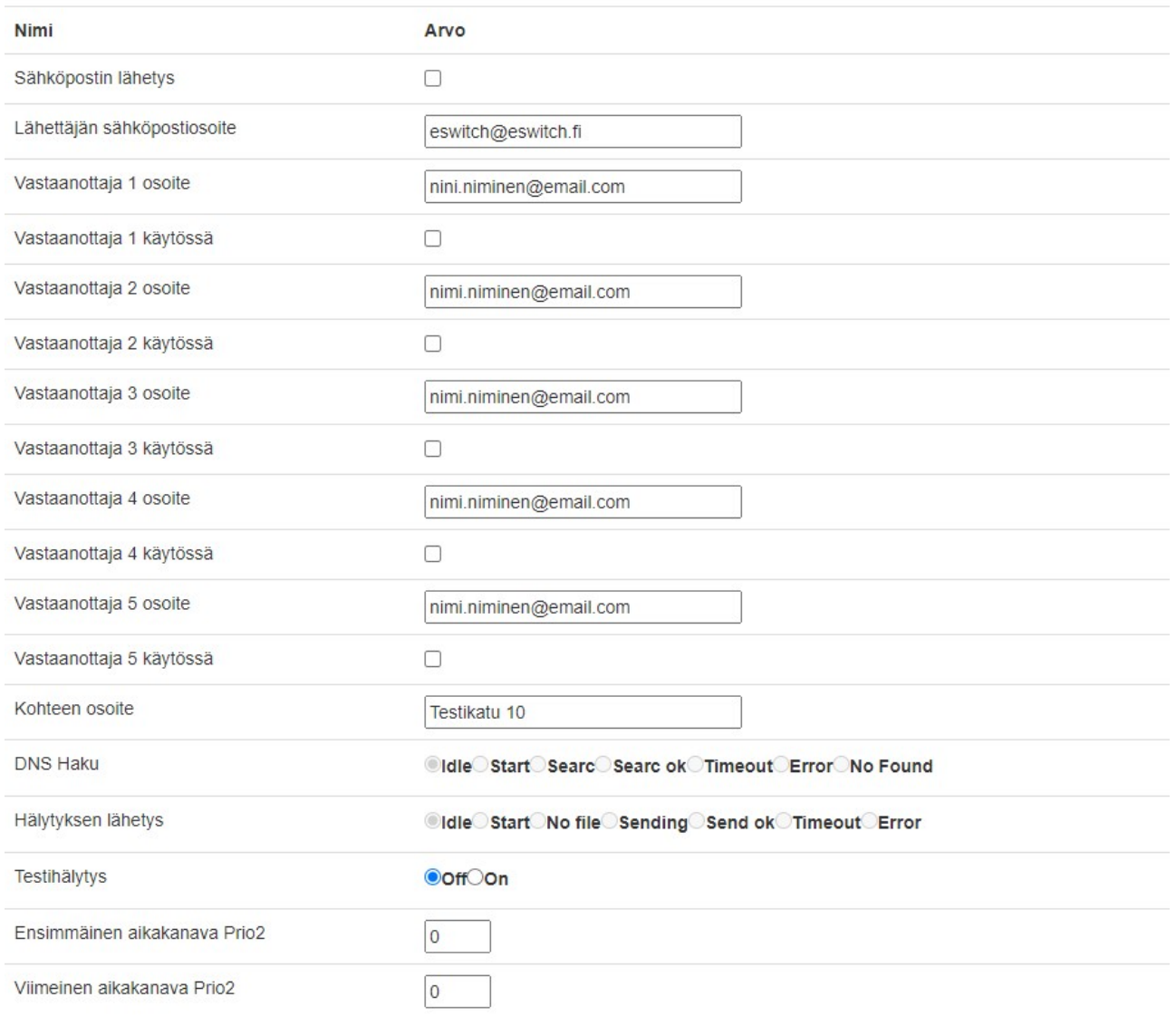

# WEB - Asetukset/Sähköposti/Sähköpostitili

Säädin ei osaa lähettää kaikkien suojattujen sähköpostipalvelimen kautta. Käytä porttia 25 käyttävää sähköpostipalvelinta, tällöin ei tarvita Käyttäjä ja Salasana tietoja.

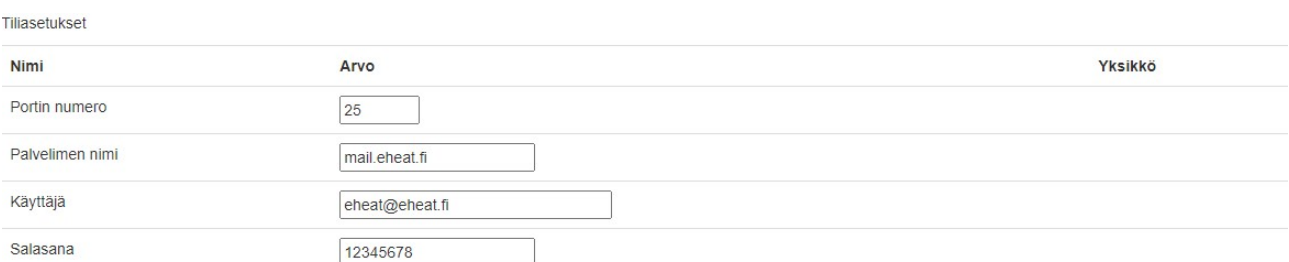

## WEB - Asetukset/Hälytykset

#### Jokaisella hälytyksellä on prioriteetti. Sivulla 14 tarkemmin prioriteeteista

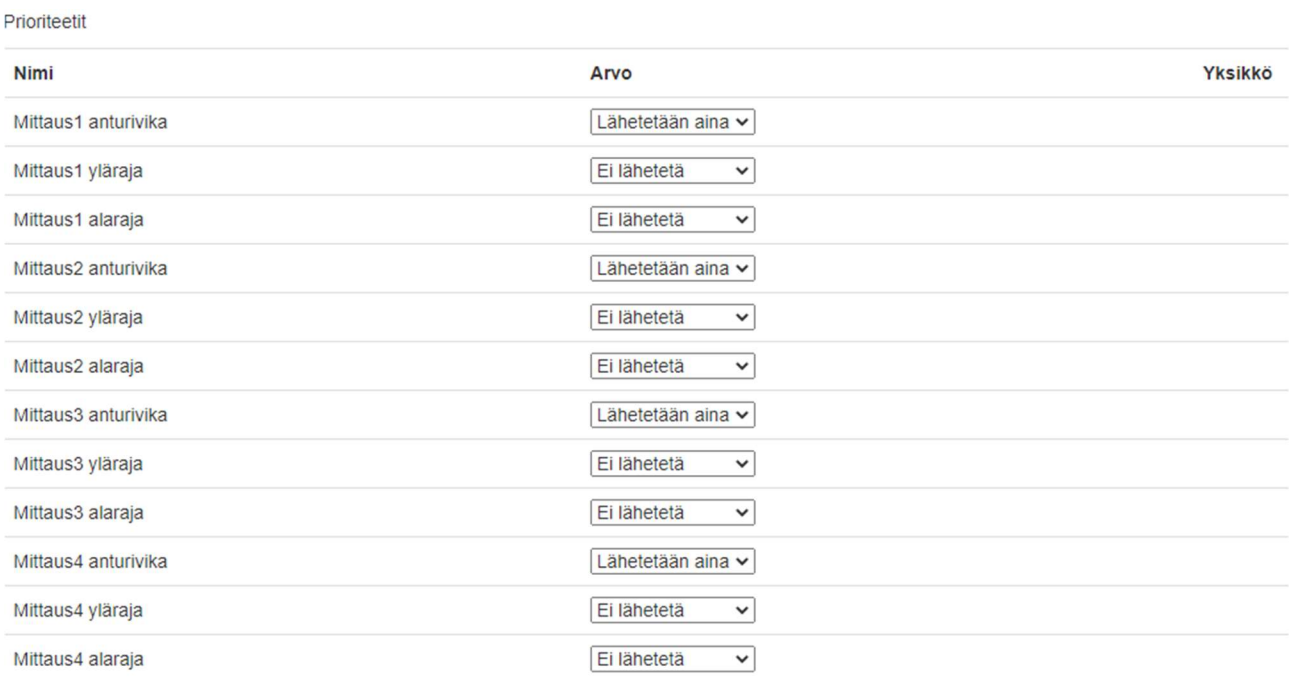

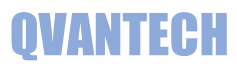

# WEB - Asetukset/IO

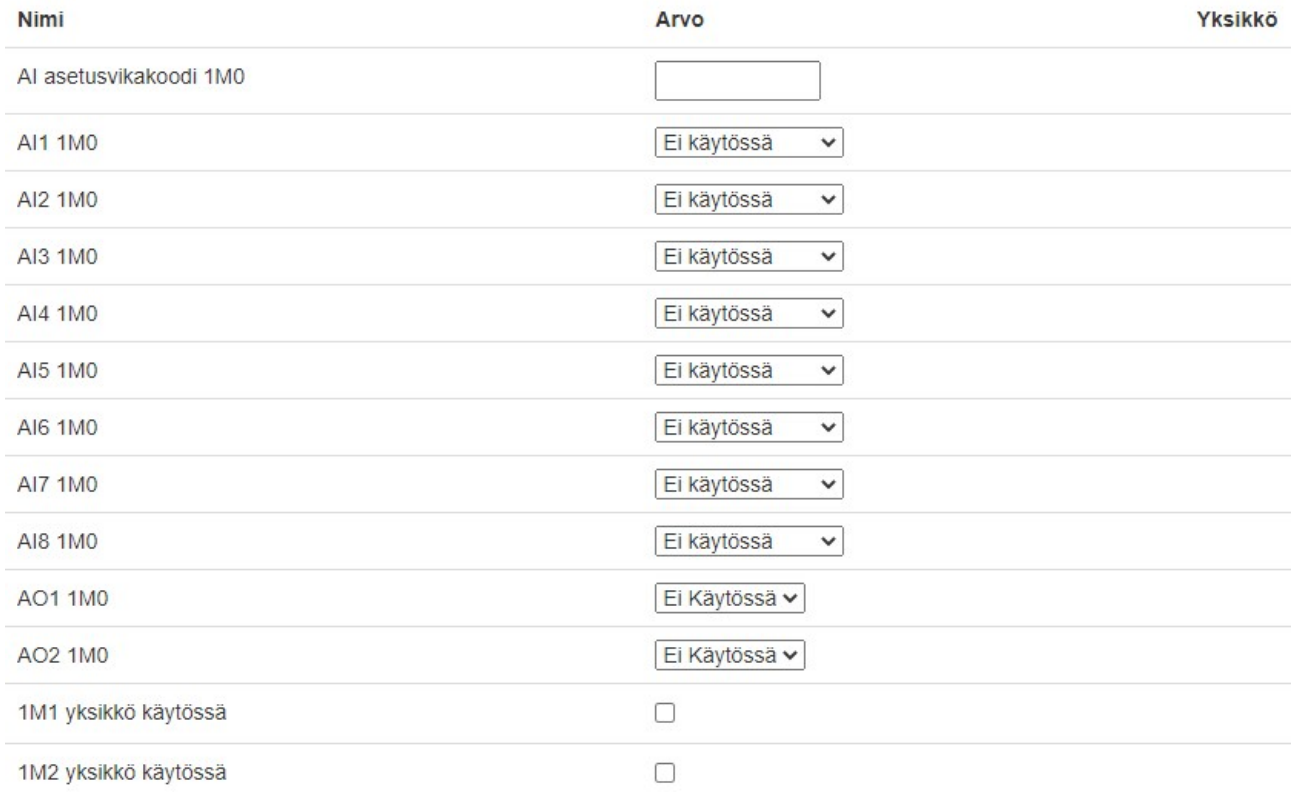